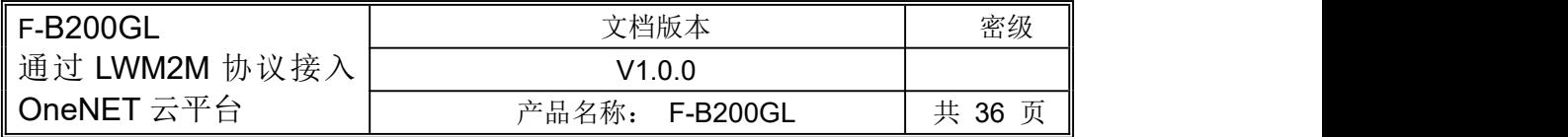

# **F-B200GL** 通过 **LWM2M** 协议接入 **OneNET** 云平台

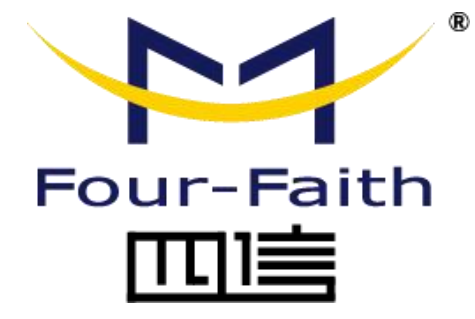

#### 厦门四信通信科技有限公司

地址:厦门市集美区软件园三期诚毅大街 370 号 A06 栋 11 层 客户热线:400-8838 -199 电话:+86-592-6300320 传真:+86-592-5912735 网址: www.four-faith.com

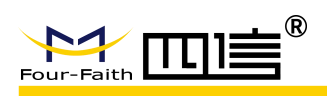

## 文档修订记录

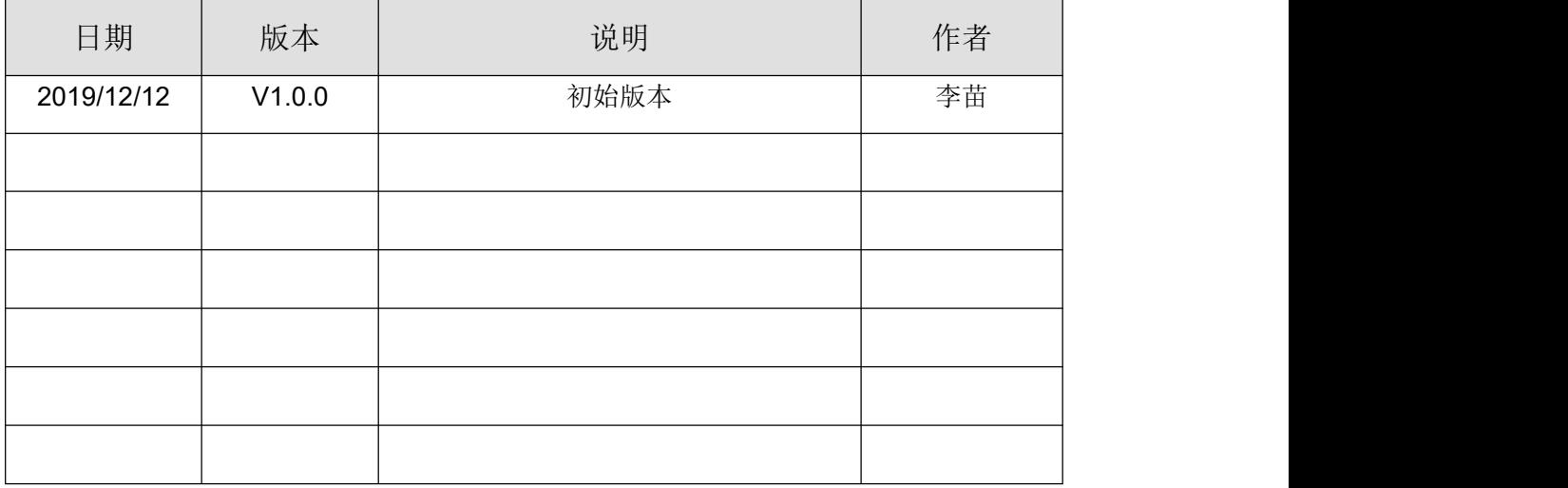

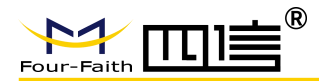

#### 著作权声明

本文档所载的所有材料或内容受版权法的保护,所有版权由厦门四信通信科技有限公司 拥有,但注明引用其他方的内容除外。未经四信公司书面许可,任何人不得将本文档上的任 何内容以任何方式进行复制、经销、翻印、连接、传送等任何商业目的的使用,但对于非商 业目的的、个人使用的下载或打印(条件是不得修改,且须保留该材料中的版权说明或其他 所有权的说明)除外。

#### 商标声明

Four-Faith、四信、 Four-Faith 、 トイ Tull <sup>®</sup> 、 》 均系厦门四信通信科技有限公司 注册商标,未经事先书面许可,任何人不得以任何方式使用四信名称及四信的商标、标记。

第 3 页 共 36 页

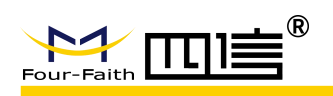

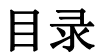

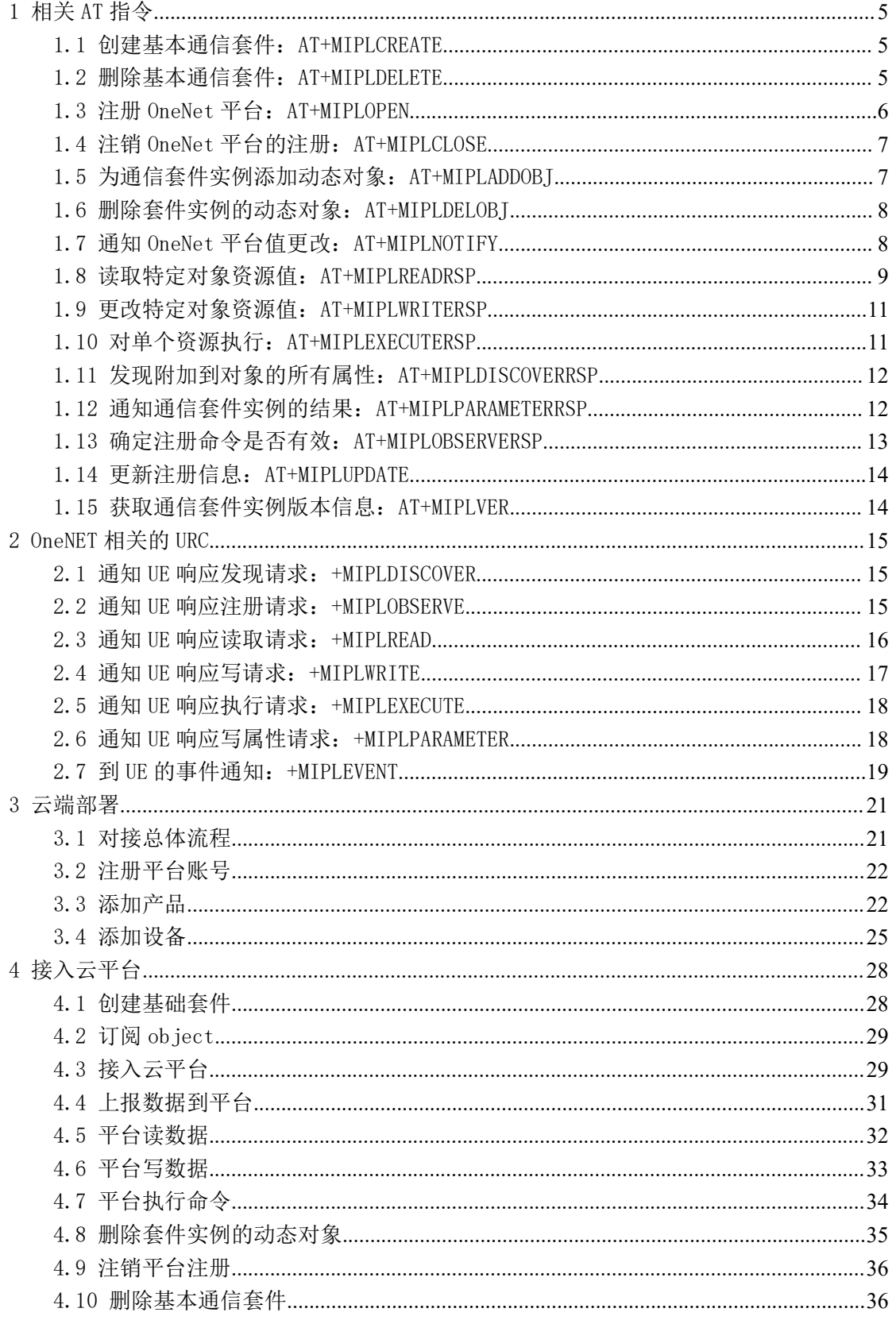

第 4 页 共 36 页

F-B200GL 通过 LWM2M 协议接入 OneNET 云平台

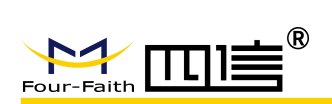

## <span id="page-4-0"></span>1 相关 AT 指令

#### <span id="page-4-1"></span>1.1 创建基本通信套件:AT+MIPLCREATE

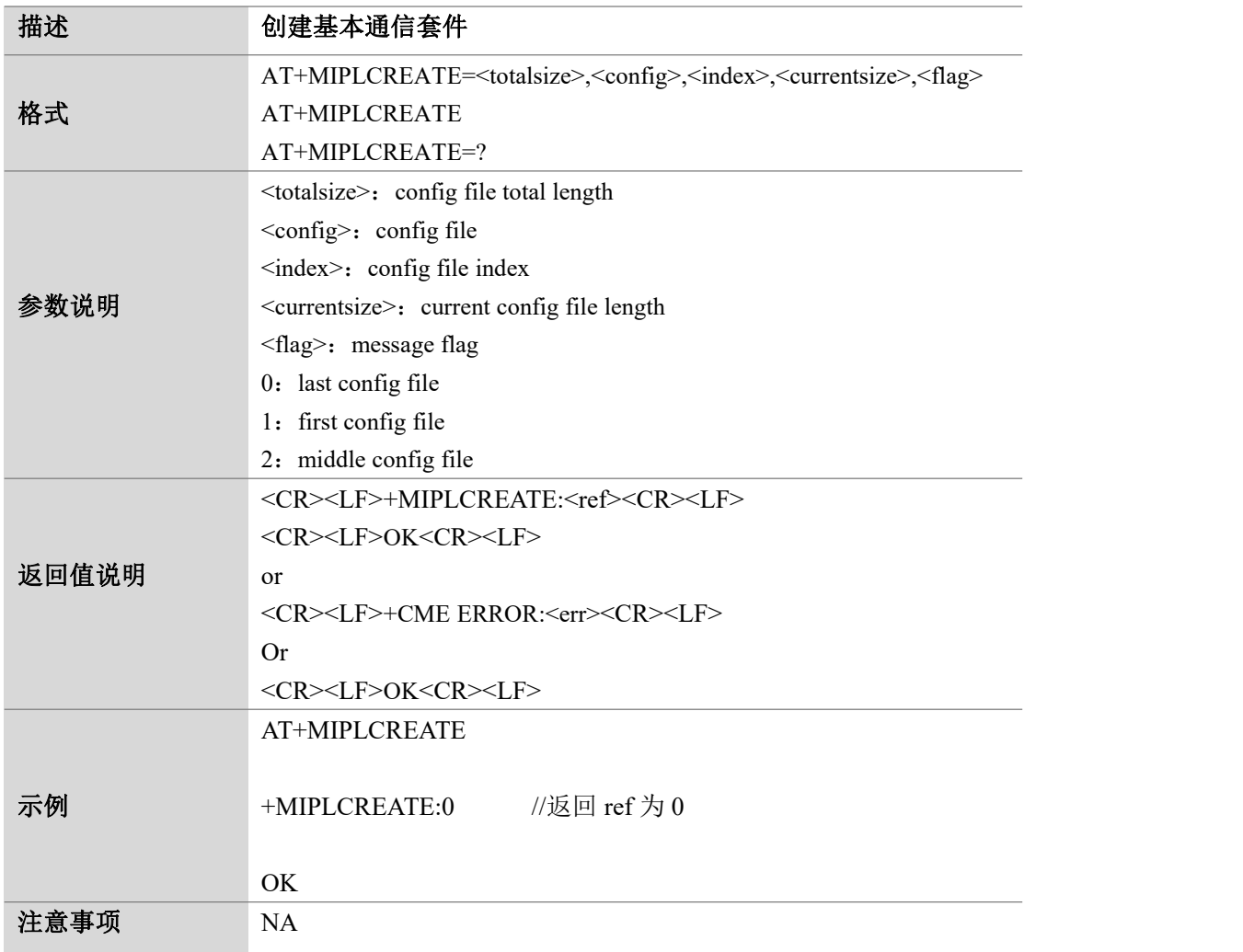

#### <span id="page-4-2"></span>1.2 删除基本通信套件:AT+MIPLDELETE

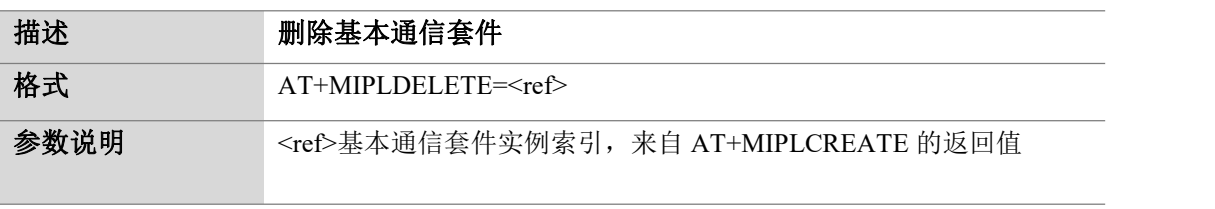

第 5 页 共 36 页

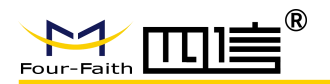

F-B200GL 通过 LWM2M 协议接入 OneNET 云平台

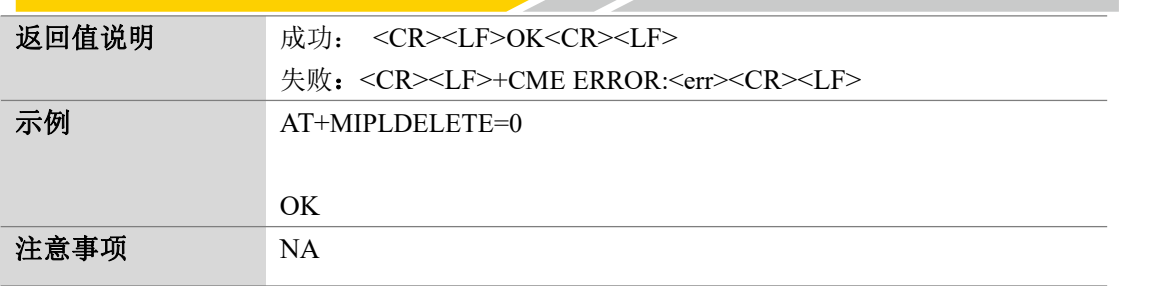

## <span id="page-5-0"></span>1.3 注册 OneNet 平台:AT+MIPLOPEN

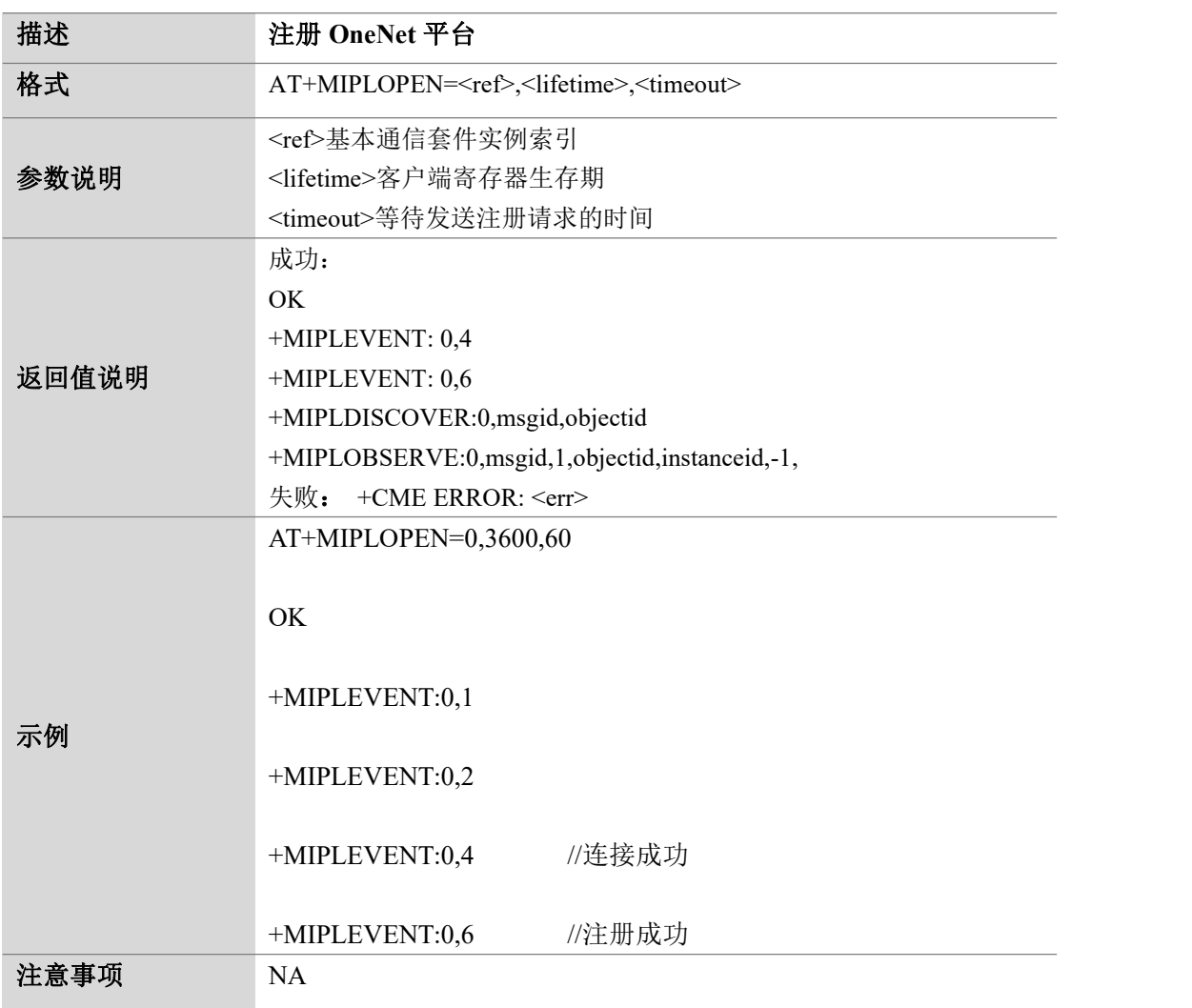

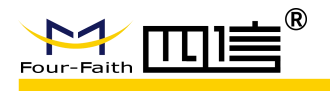

## <span id="page-6-0"></span>1.4 注销 OneNet 平台的注册: AT+MIPLCLOSE

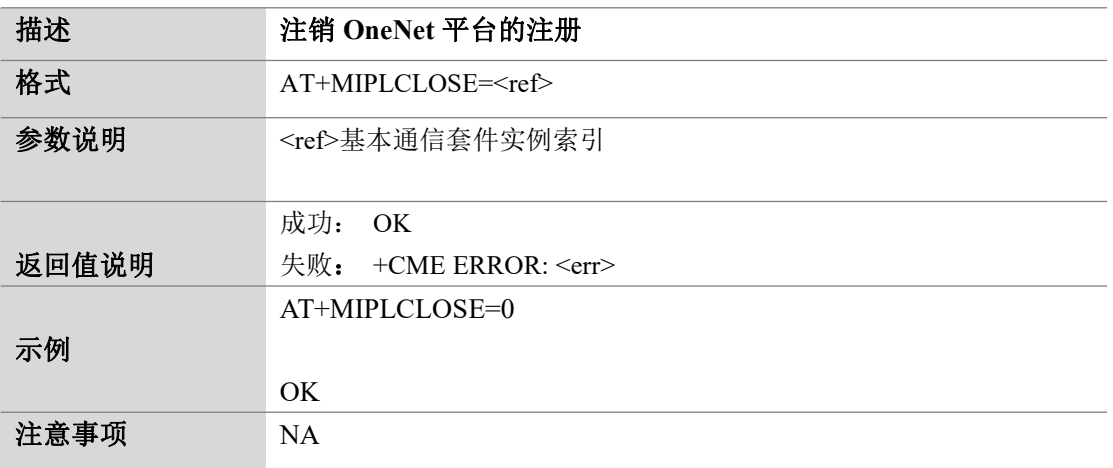

### <span id="page-6-1"></span>1.5 为通信套件实例添加动态对象:AT+MIPLADDOBJ

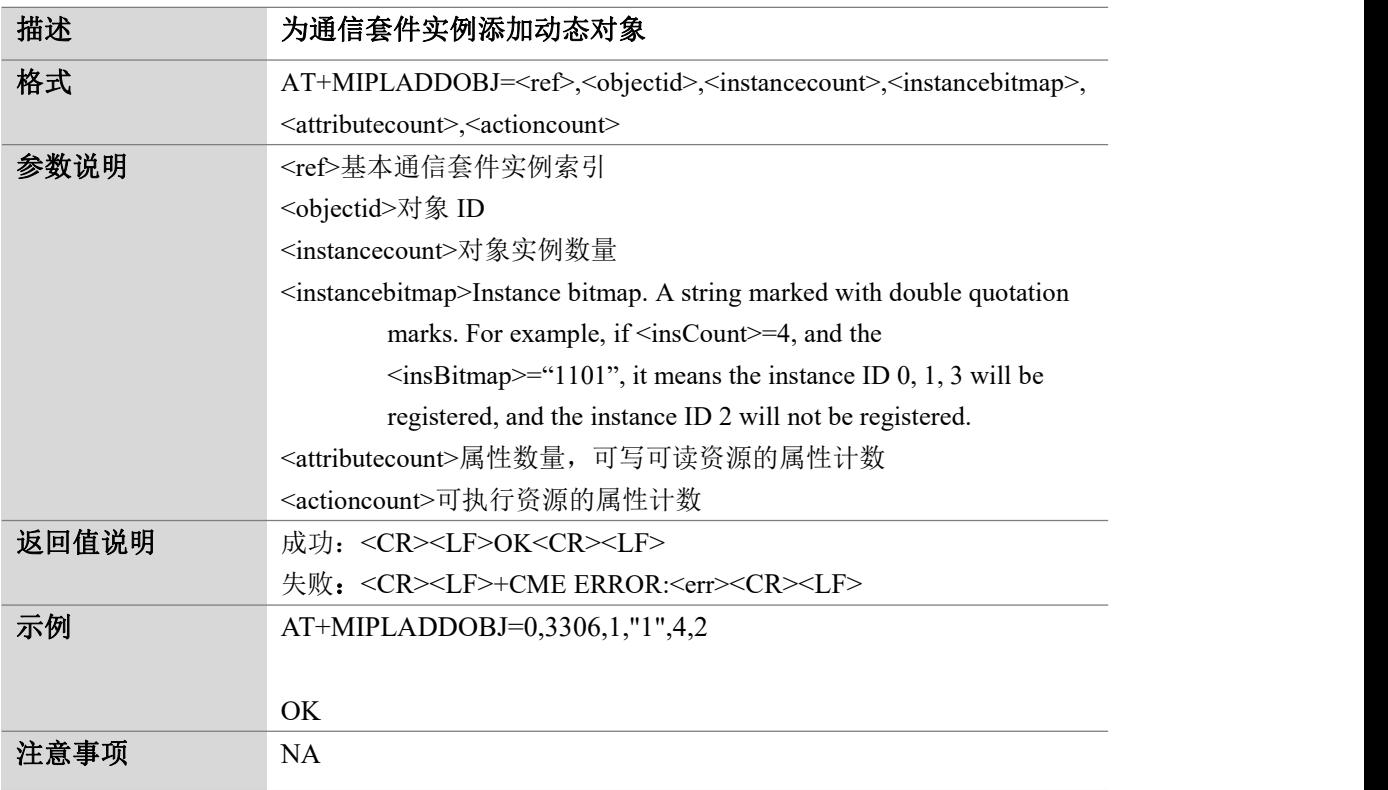

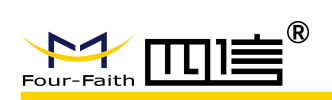

#### <span id="page-7-0"></span>1.6 删除套件实例的动态对象:AT+MIPLDELOBJ

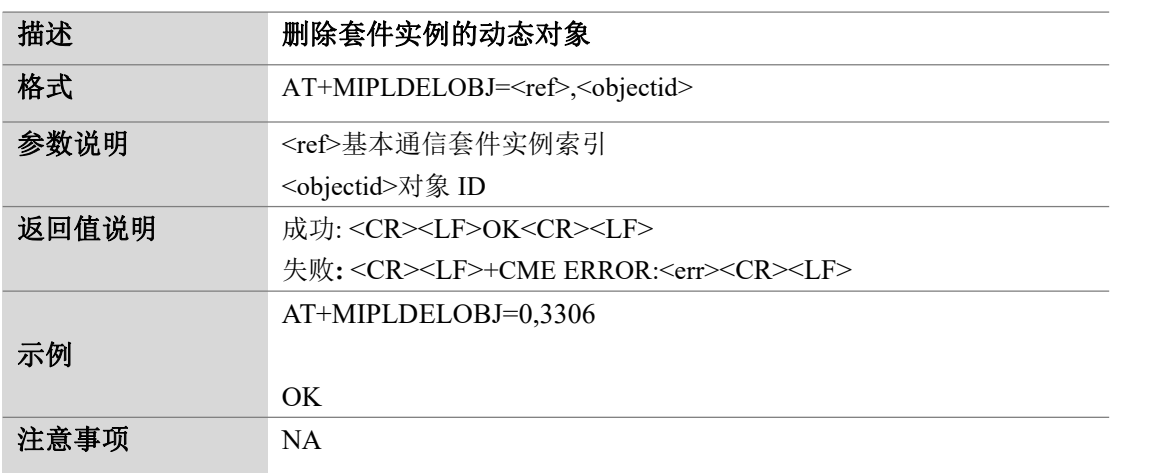

## <span id="page-7-1"></span>1.7 通知 OneNet 平台值更改:AT+MIPLNOTIFY

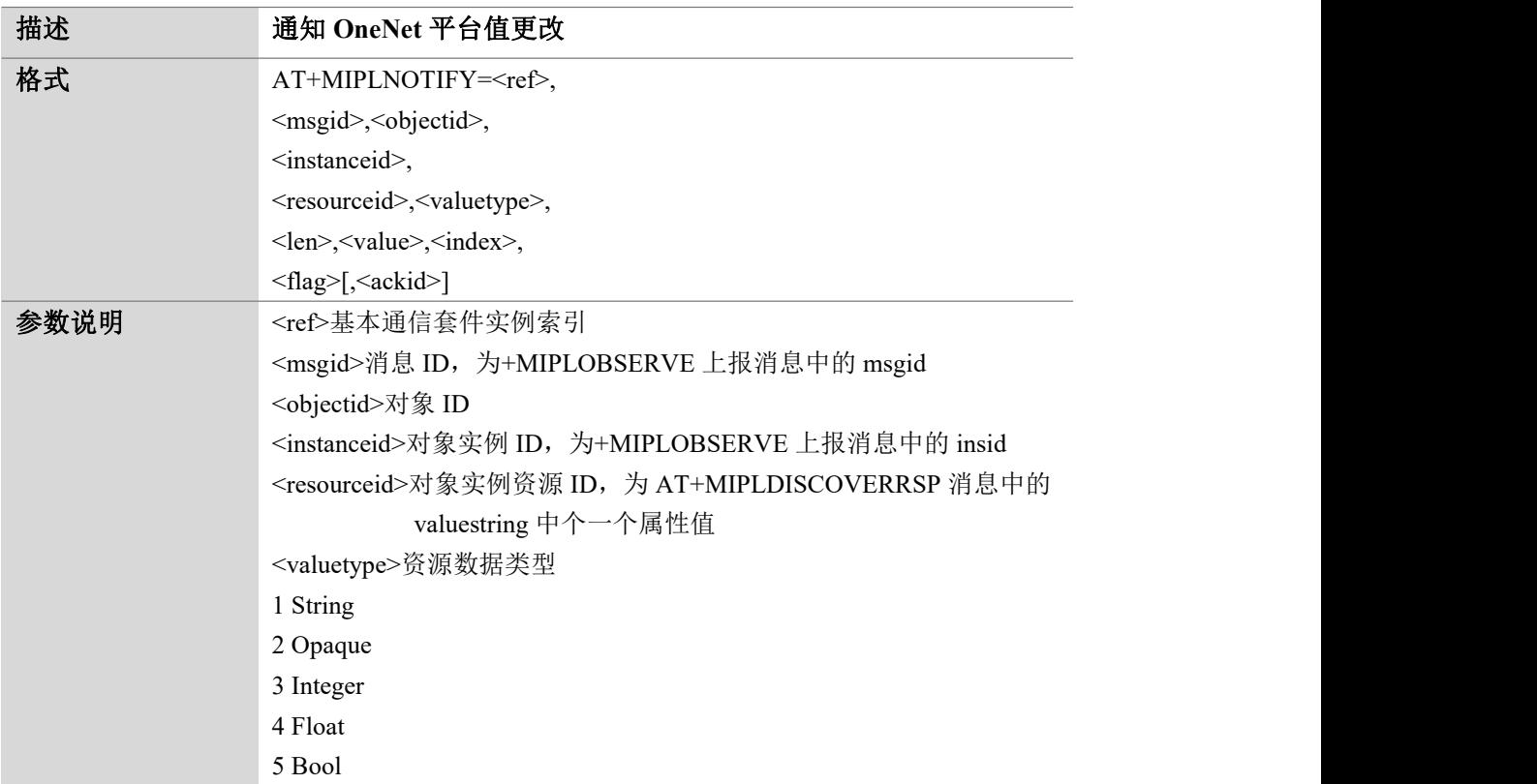

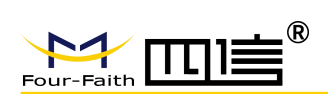

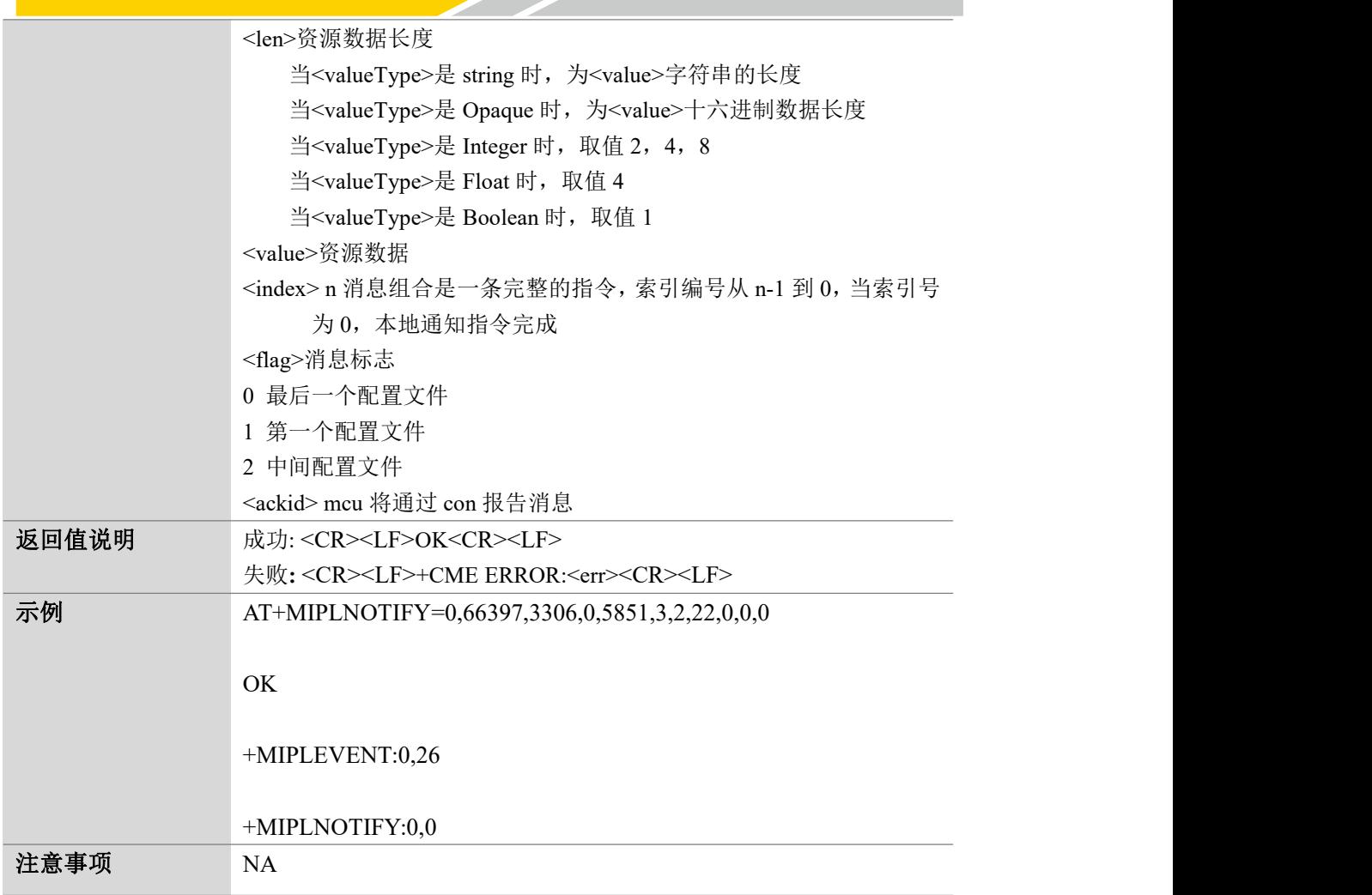

## <span id="page-8-0"></span>1.8 读取特定对象资源值:AT+MIPLREADRSP

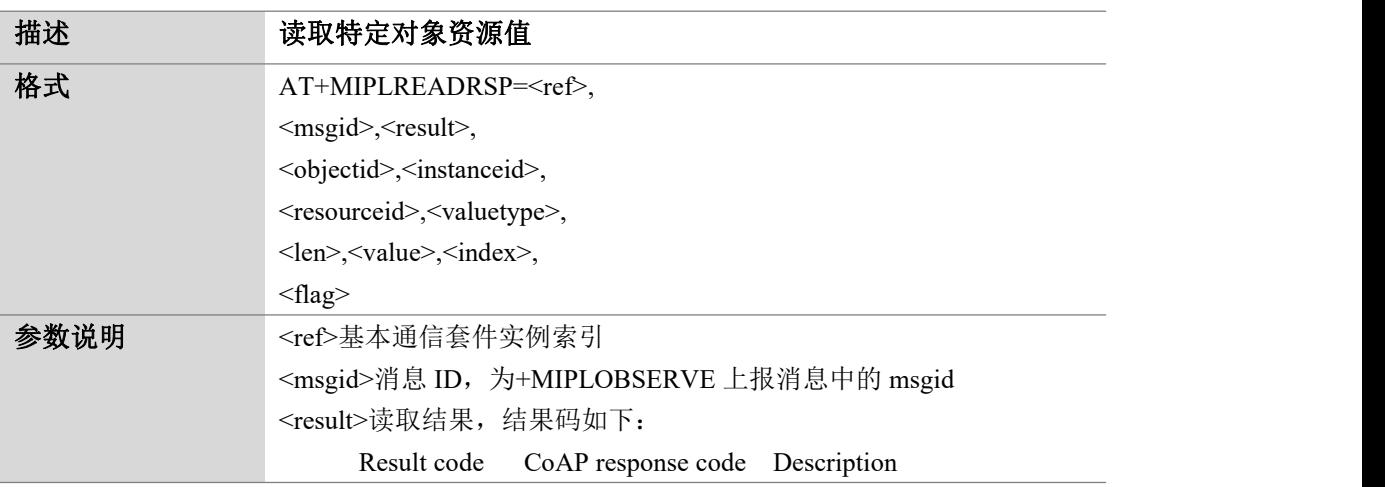

第 9 页 共 36 页

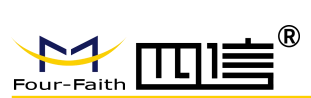

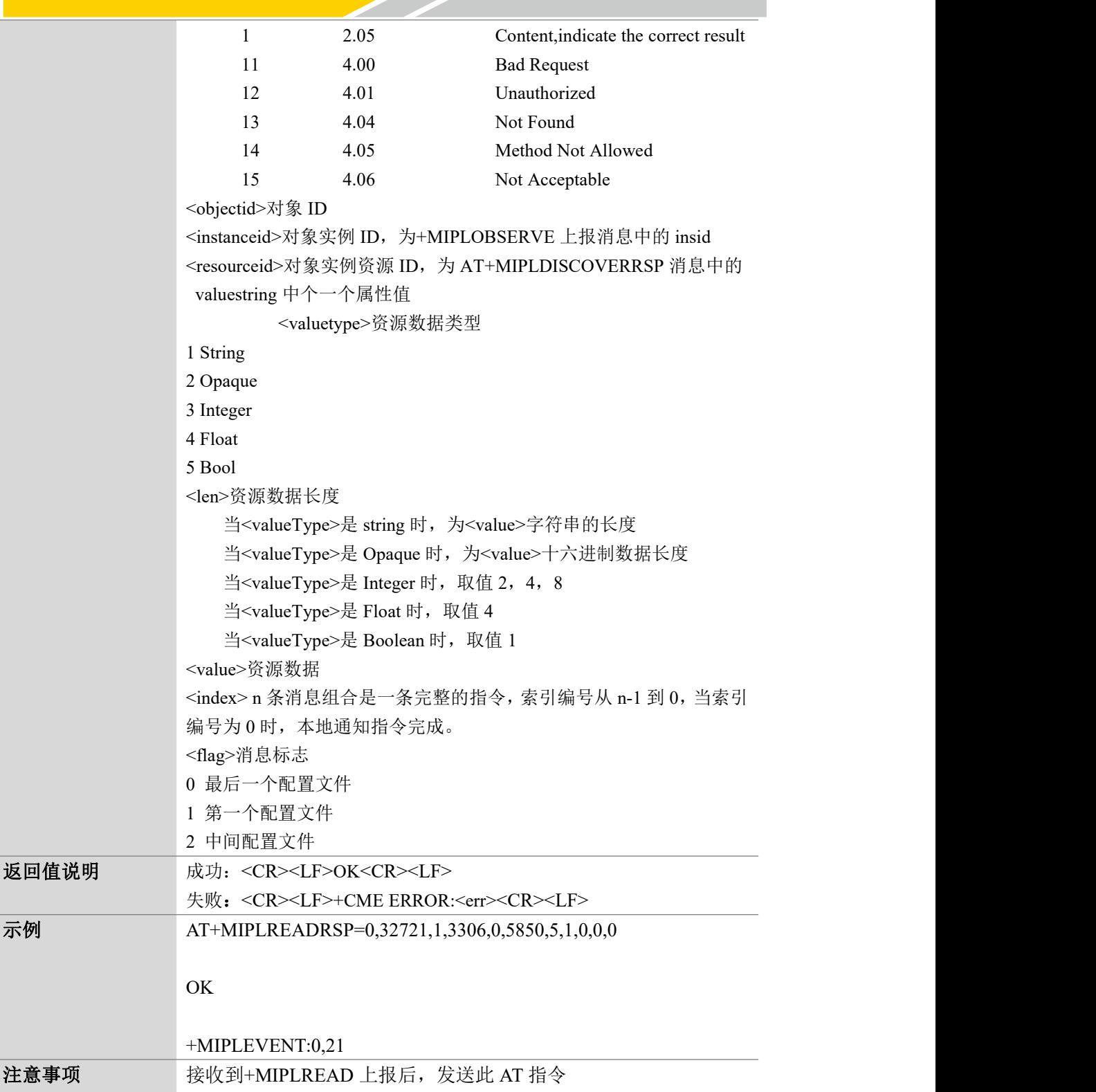

第 10 页 共 36 页

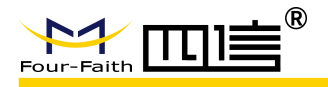

### <span id="page-10-0"></span>1.9 更改特定对象资源值:AT+MIPLWRITERSP

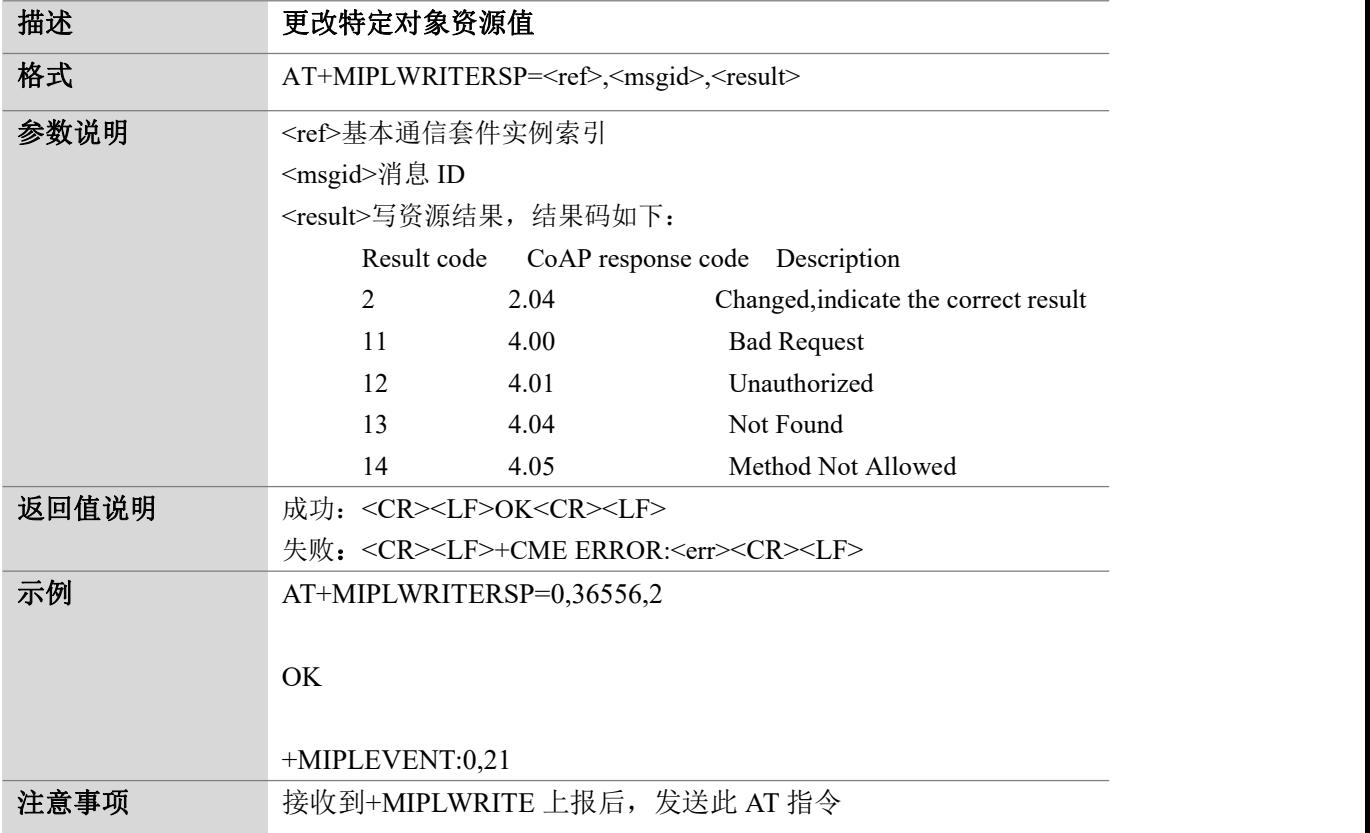

## <span id="page-10-1"></span>1.10 对单个资源执行:AT+MIPLEXECUTERSP

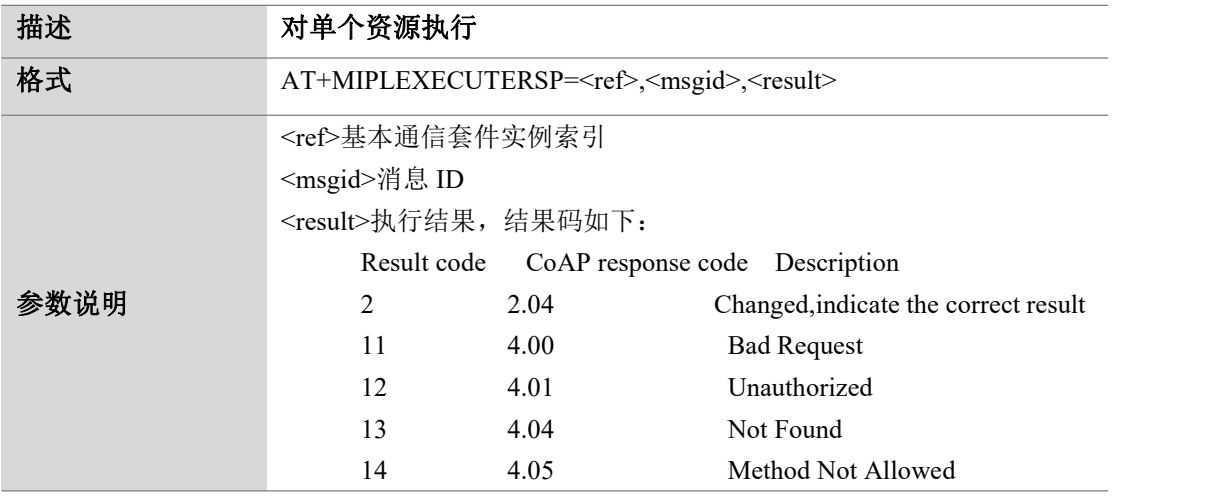

第 11 页 共 36 页

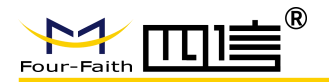

F-B200GL 通过 LWM2M 协议接入 OneNET 云平台

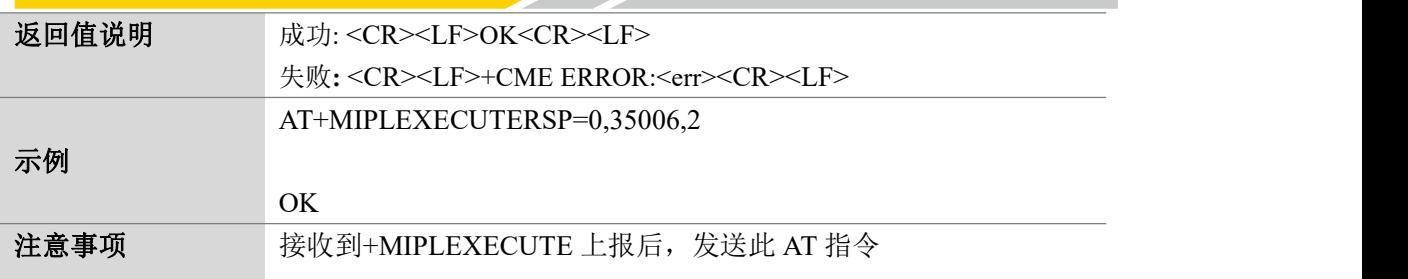

## <span id="page-11-0"></span>1.11 发现附加到对象的所有属性:AT+MIPLDISCOVERRSP

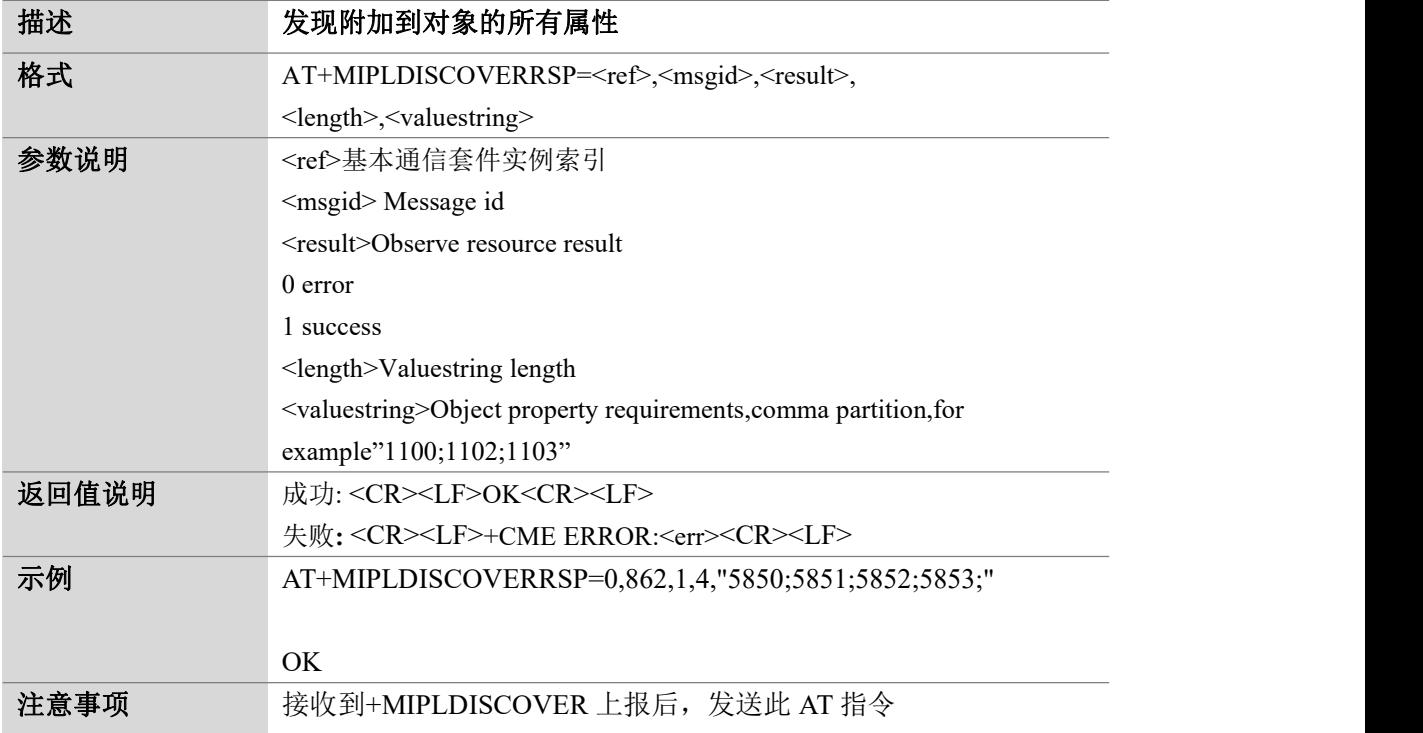

#### <span id="page-11-1"></span>1.12 通知通信套件实例的结果:AT+MIPLPARAMETERRSP

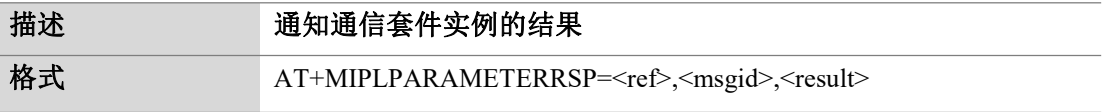

第 12 页 共 36 页

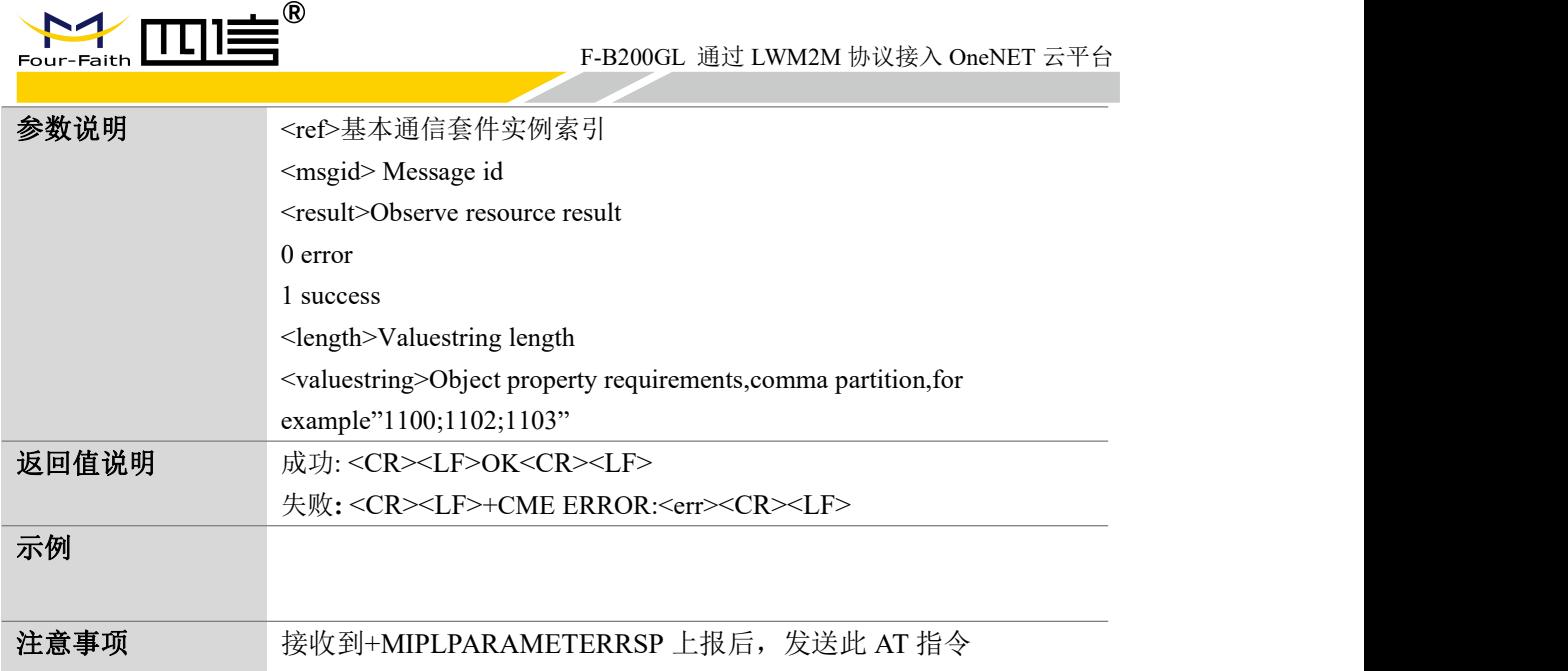

## <span id="page-12-0"></span>1.13 确定注册命令是否有效:AT+MIPLOBSERVERSP

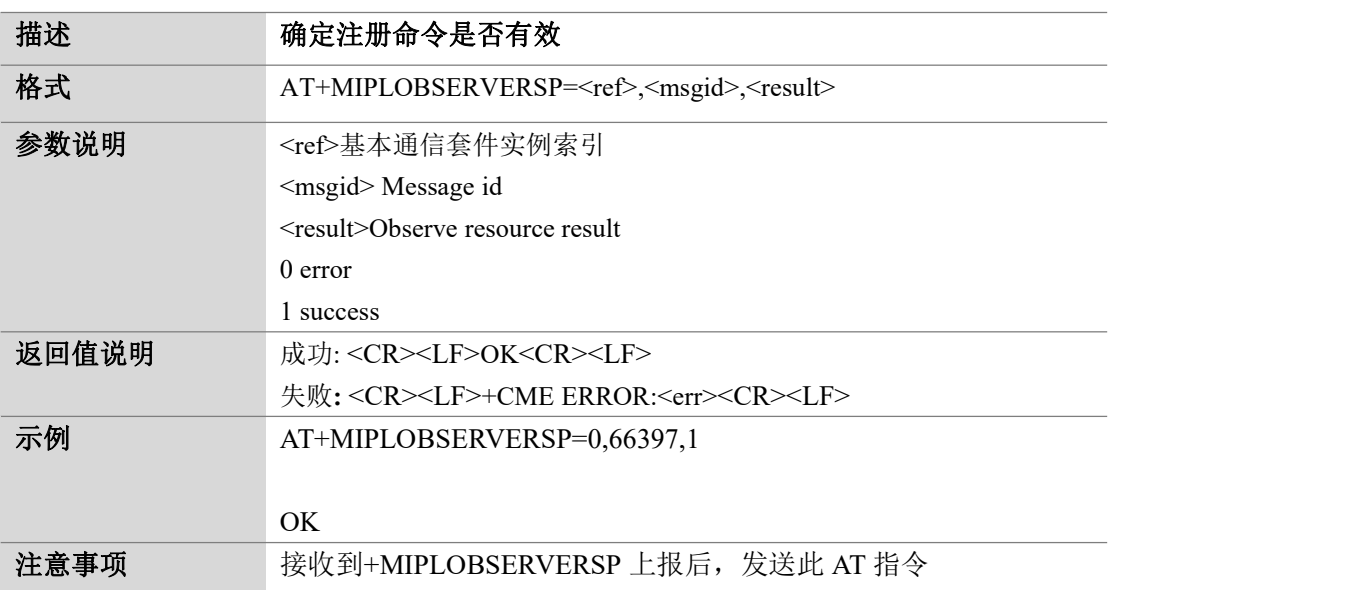

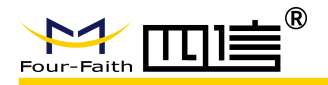

## <span id="page-13-0"></span>1.14 更新注册信息:AT+MIPLUPDATE

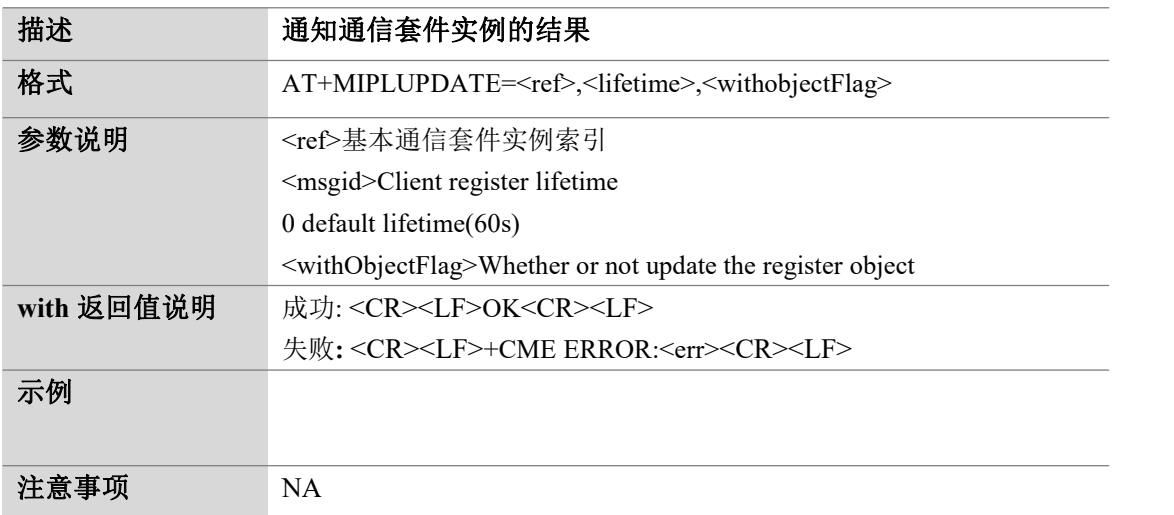

## <span id="page-13-1"></span>1.15 获取通信套件实例版本信息:AT+MIPLVER

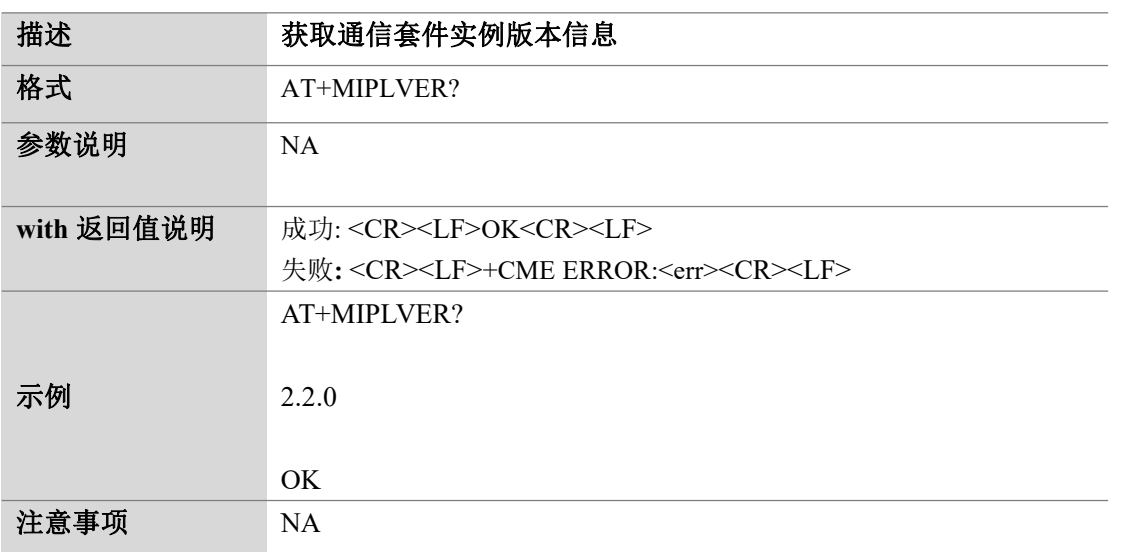

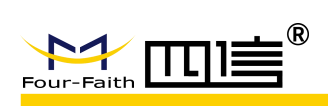

## <span id="page-14-0"></span>2 OneNET 相关的 URC

#### <span id="page-14-1"></span>2.1 通知 UE 响应发现请求:+MIPLDISCOVER

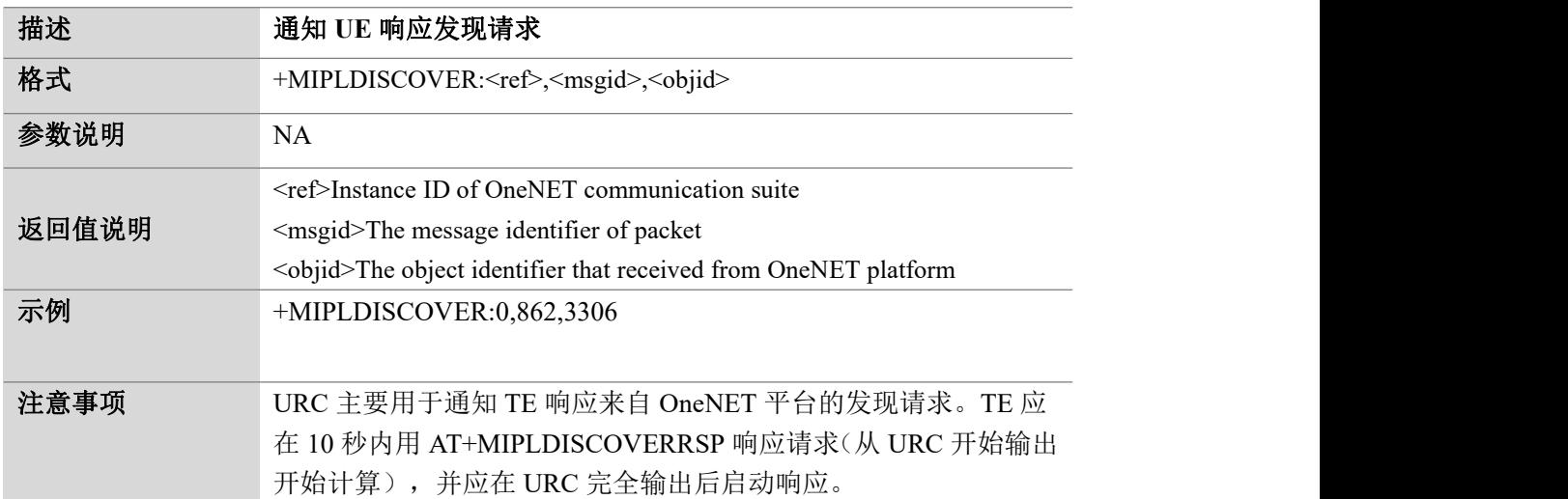

## <span id="page-14-2"></span>2.2 通知 UE 响应注册请求:+MIPLOBSERVE

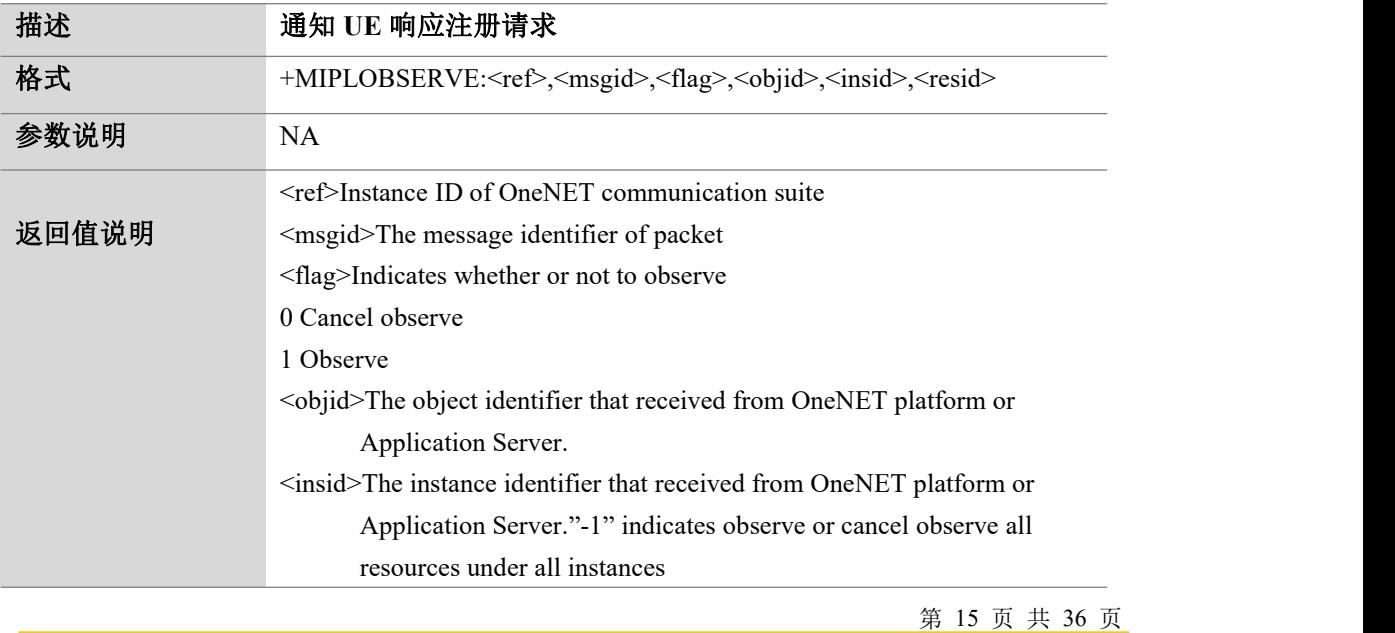

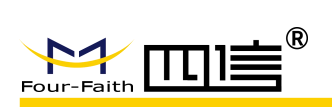

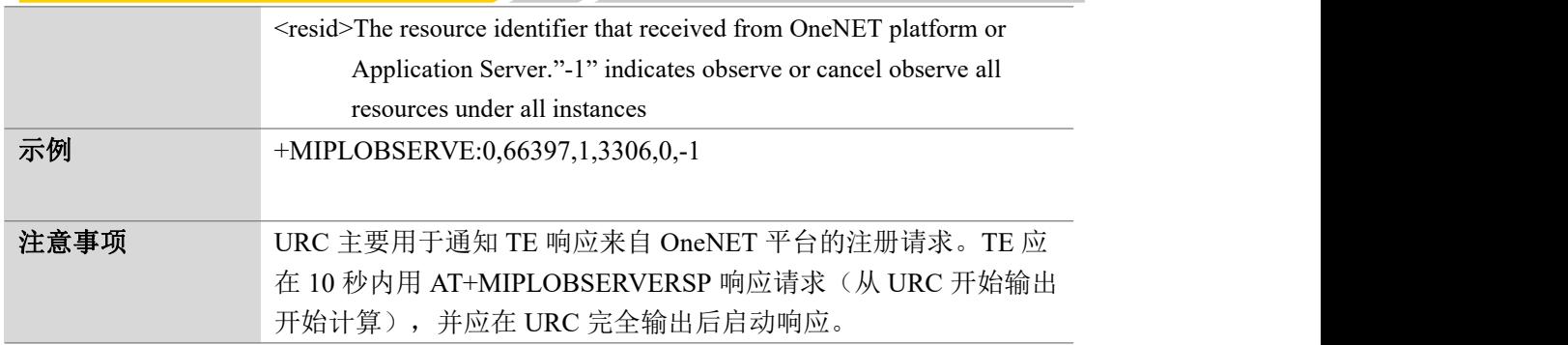

#### <span id="page-15-0"></span>2.3 通知 UE 响应读取请求:+MIPLREAD

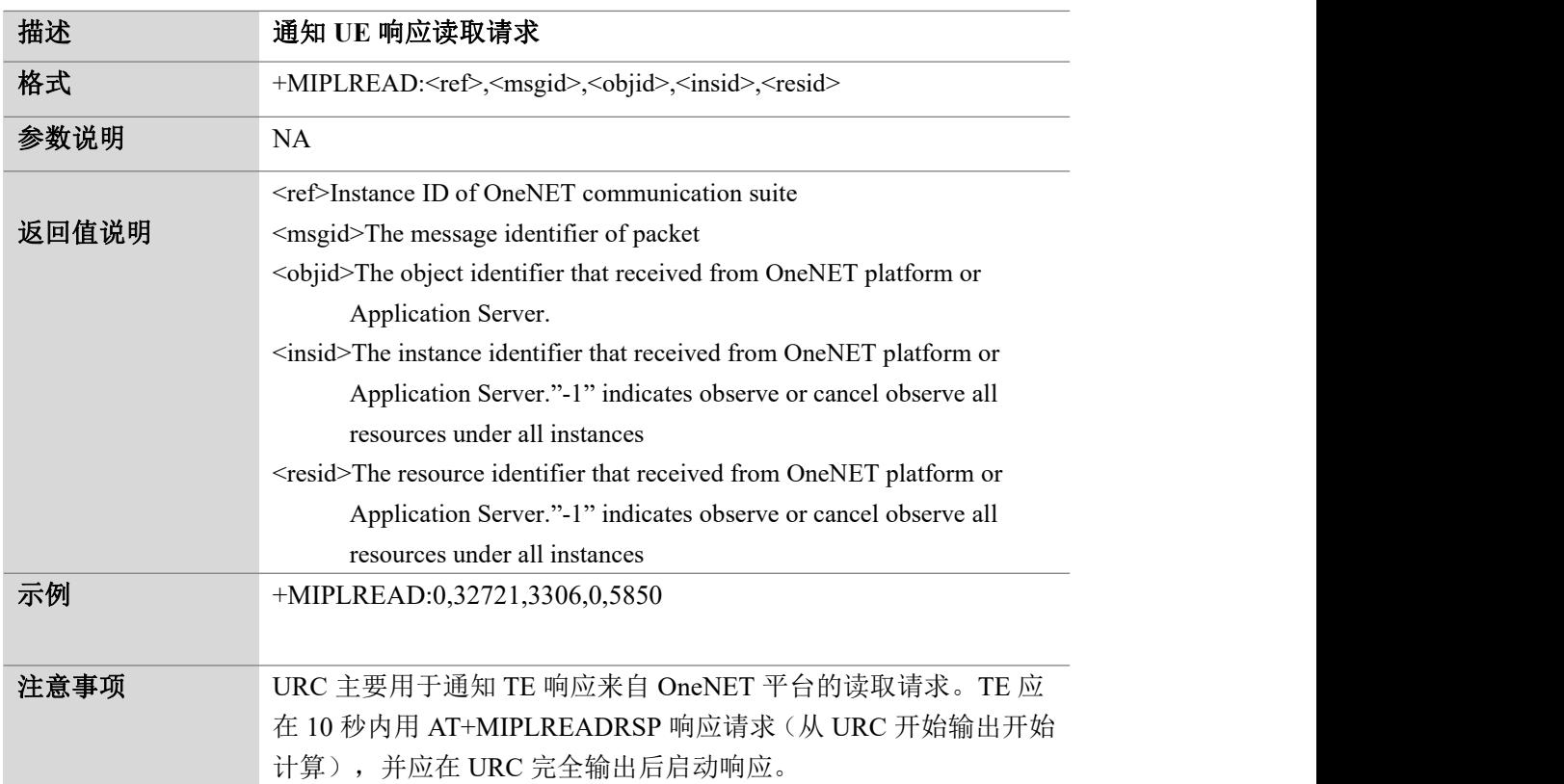

#### <span id="page-16-0"></span>2.4 通知 UE 响应写请求:+MIPLWRITE

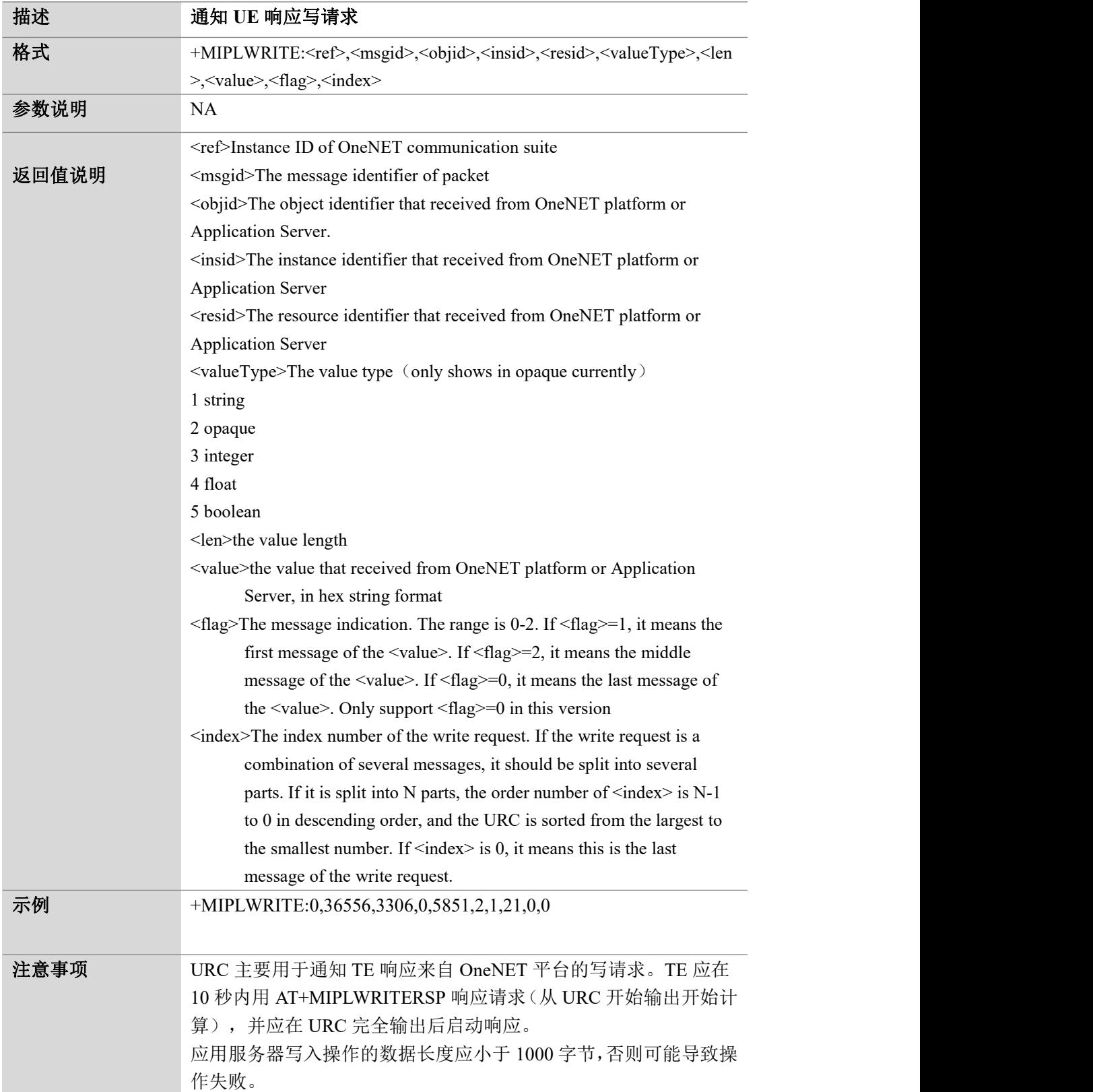

第 17 页 共 36 页

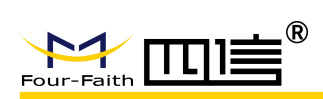

#### <span id="page-17-0"></span>2.5 通知 UE 响应执行请求:+MIPLEXECUTE

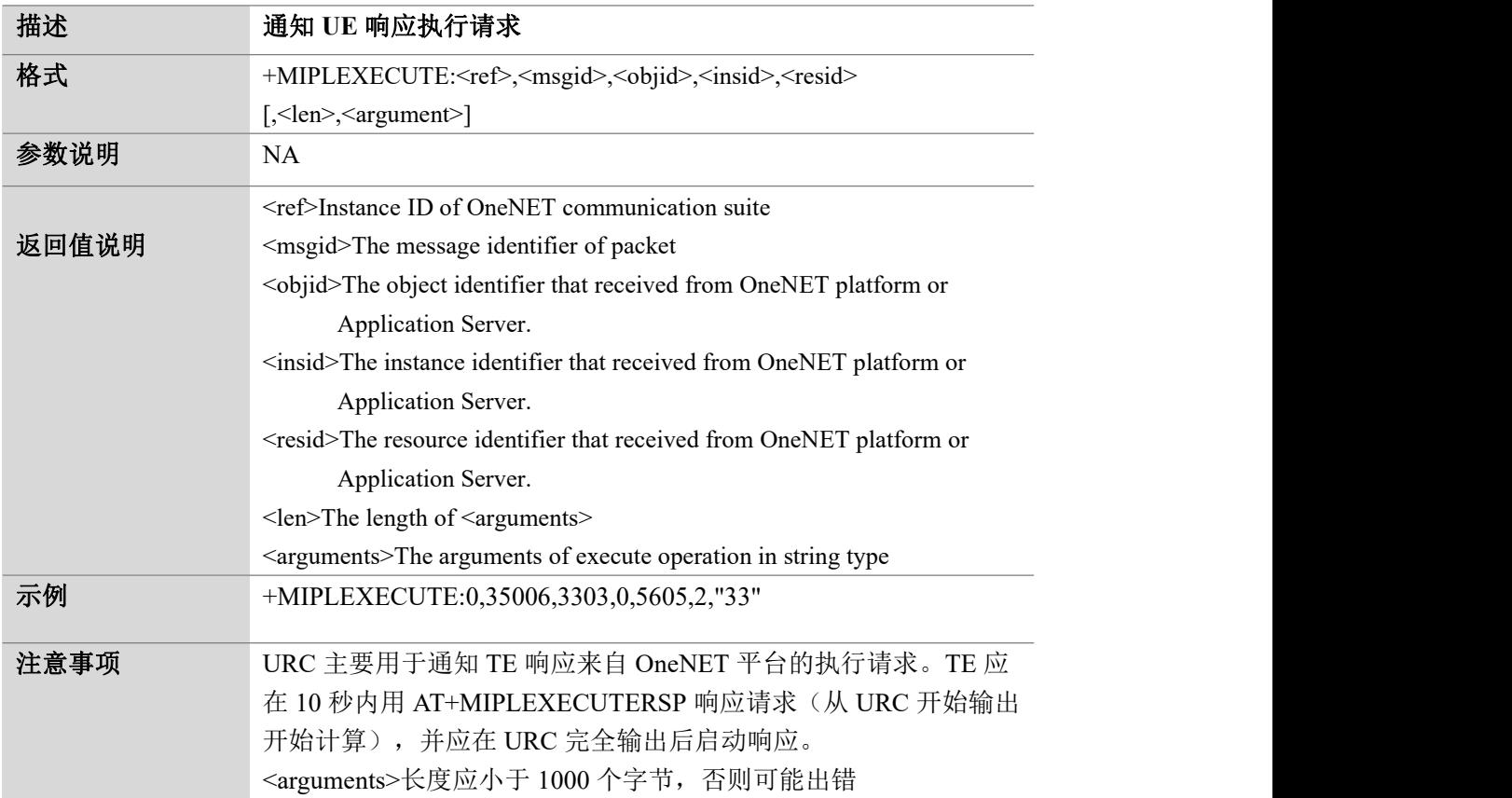

#### <span id="page-17-1"></span>2.6 通知 UE 响应写属性请求: +MIPLPARAMETER

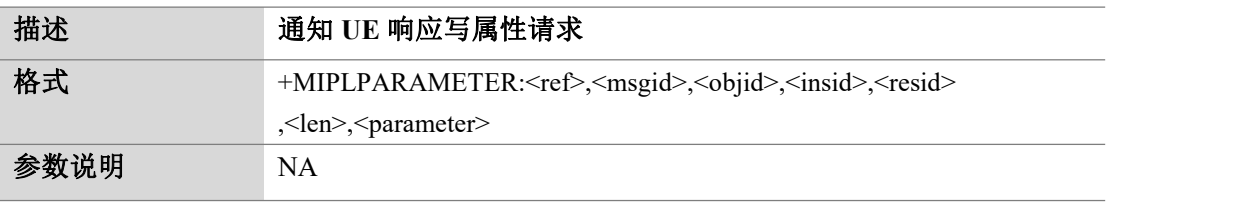

第 18 页 共 36 页

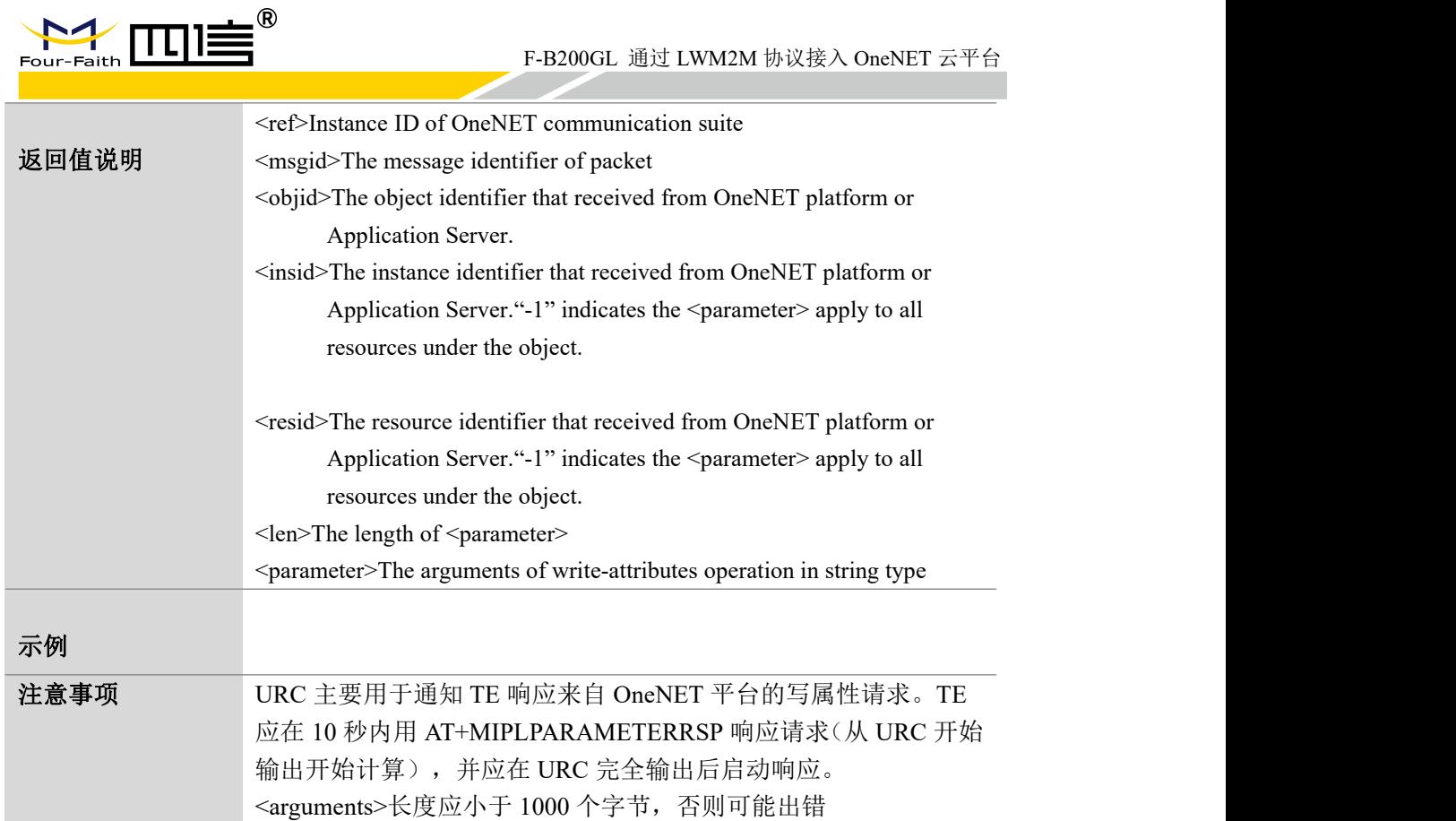

## <span id="page-18-0"></span>2.7 到 UE 的事件通知: +MIPLEVENT

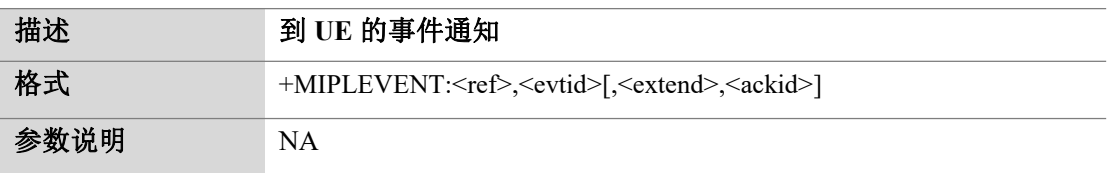

第 19 页 共 36 页

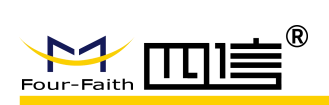

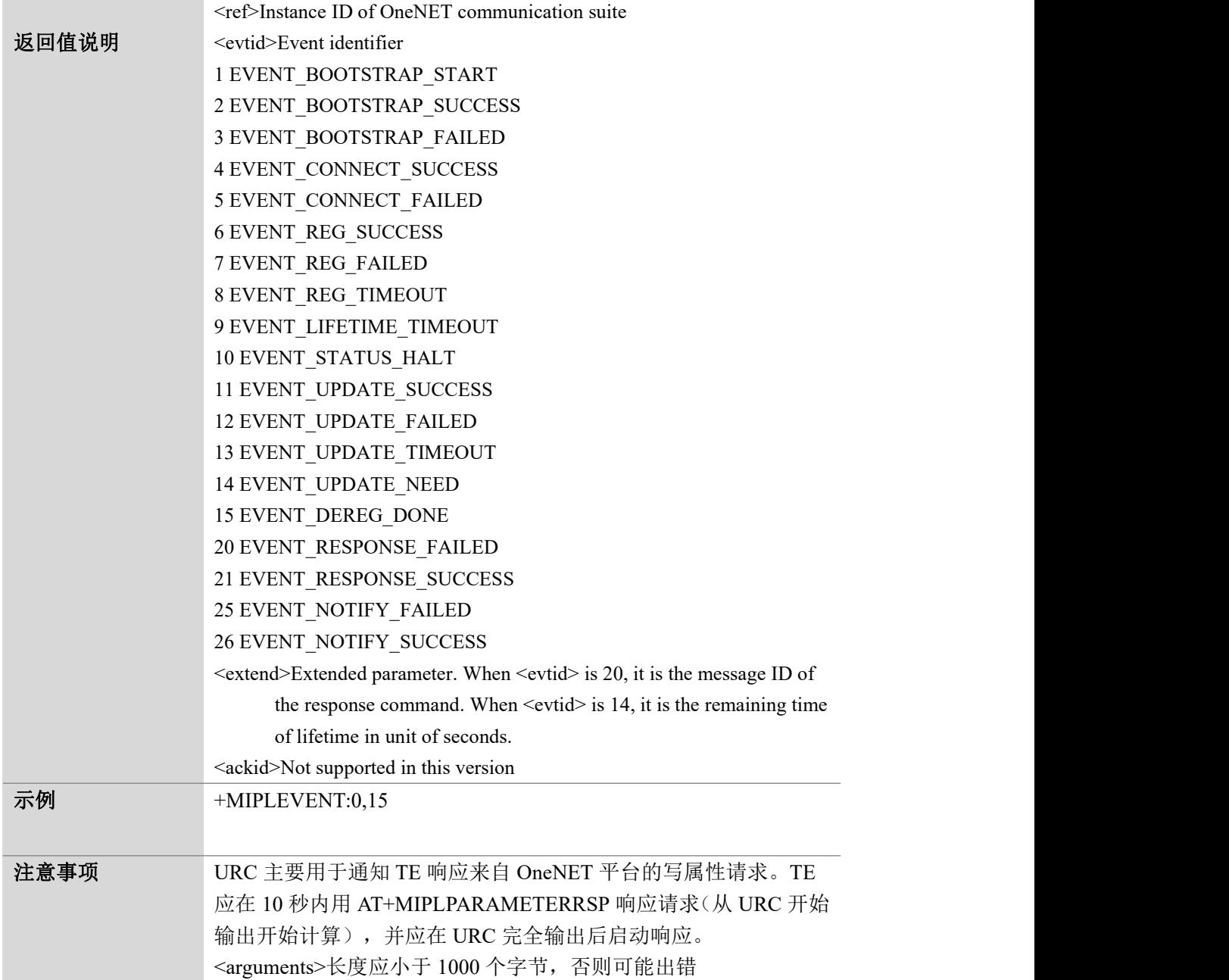

F-B200GL 通过 LWM2M 协议接入 OneNET 云平台

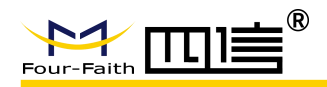

## <span id="page-20-0"></span>3 云端部署

#### <span id="page-20-1"></span>3.1 对接总体流程

OneNET 平台接入分为平台侧和设备侧: OneNET 平台侧:涉及产品创建与设备注册流程等 设备侧:涉及驻网及设备创建/登录流程等

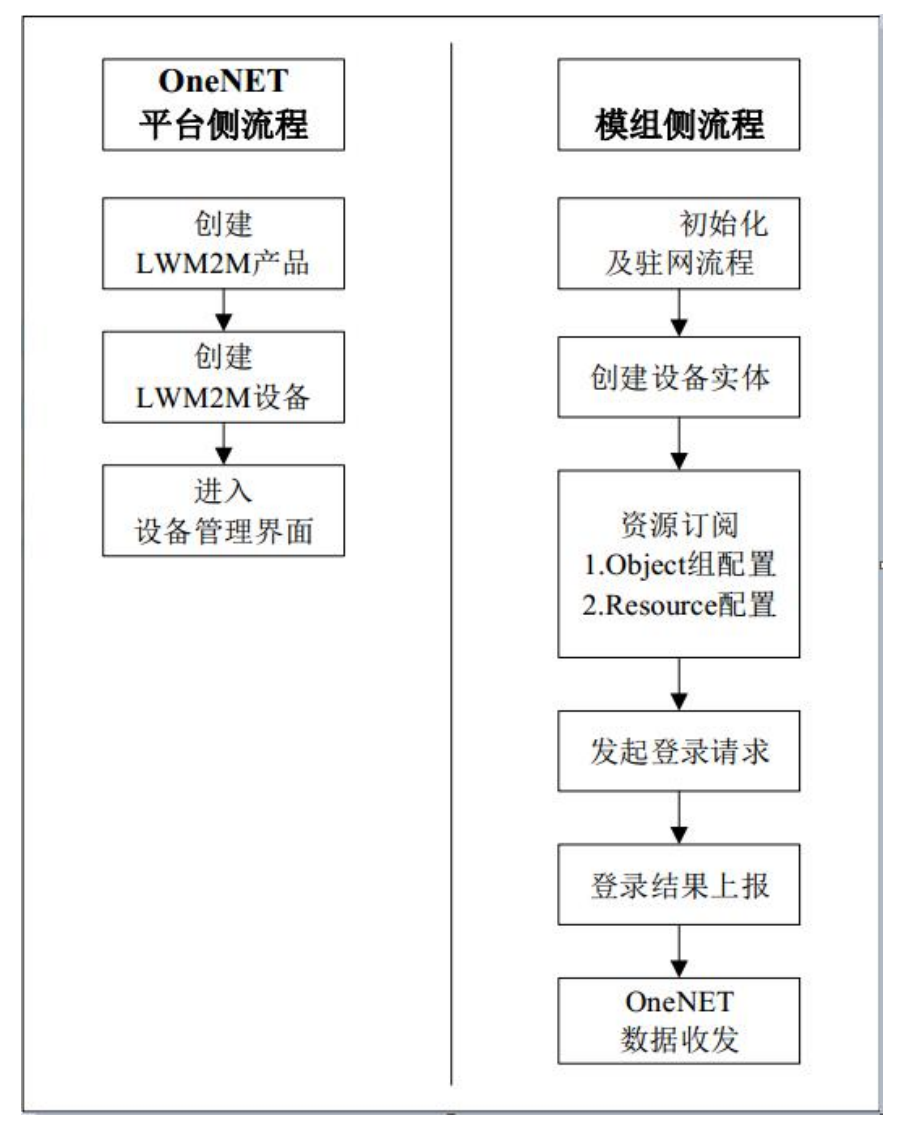

第 21 页 共 36 页

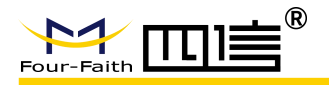

#### <span id="page-21-0"></span>3.2 注册平台账号

登陆中国移动 OneNET 官网: https://open.iot.10086.cn/, 注册账号

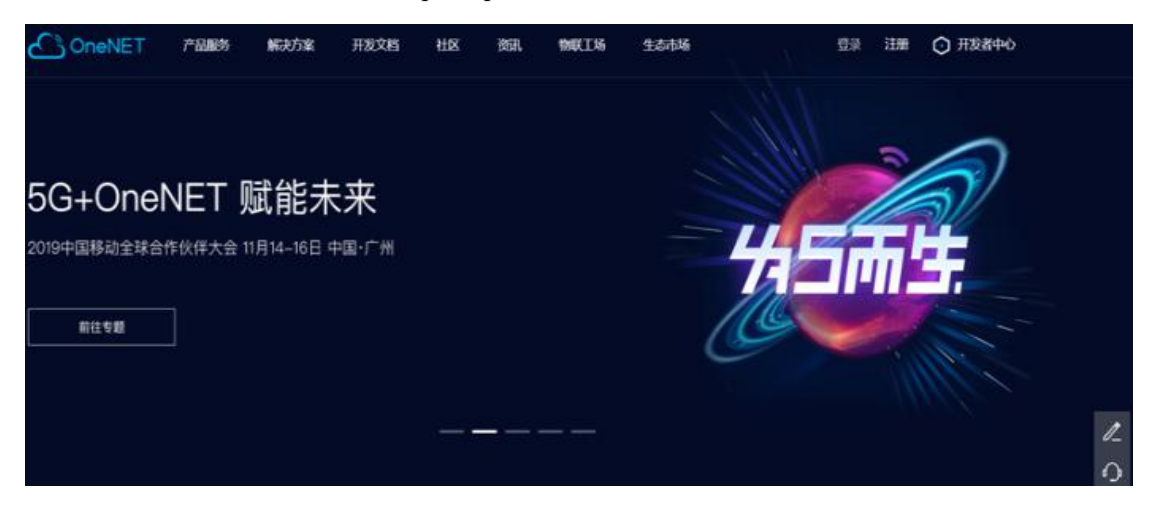

#### <span id="page-21-1"></span>3.3 添加产品

进入开发者中心—全部产品—NB-IOT 物联网套件中进行产品添加。

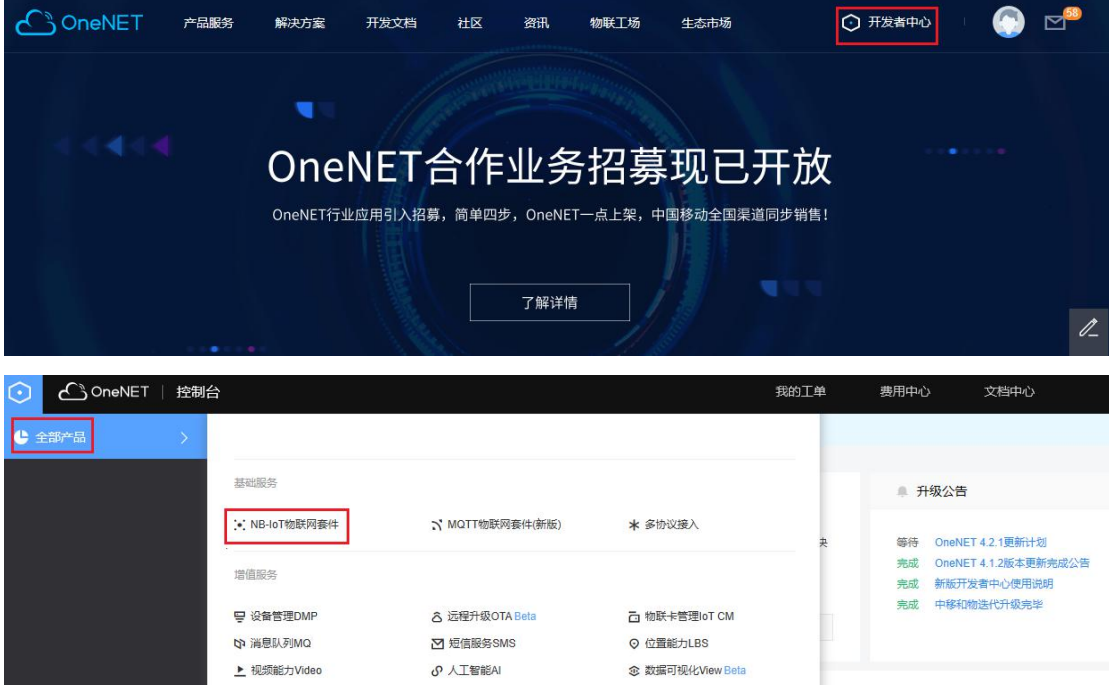

第 22 页 共 36 页

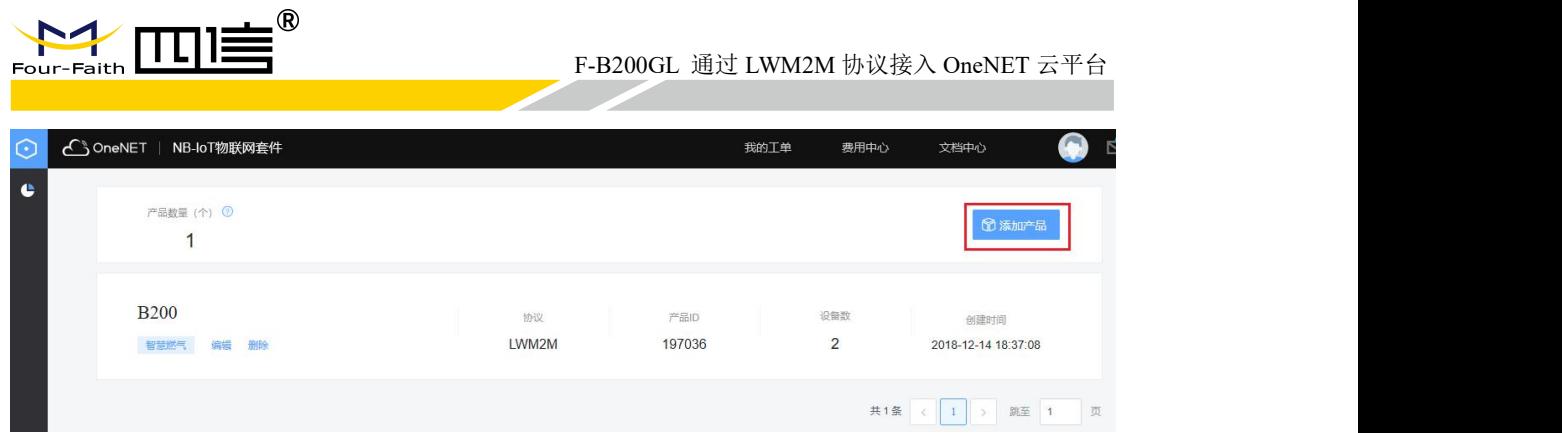

填写产品相关信息后点击确定,提示添加成功

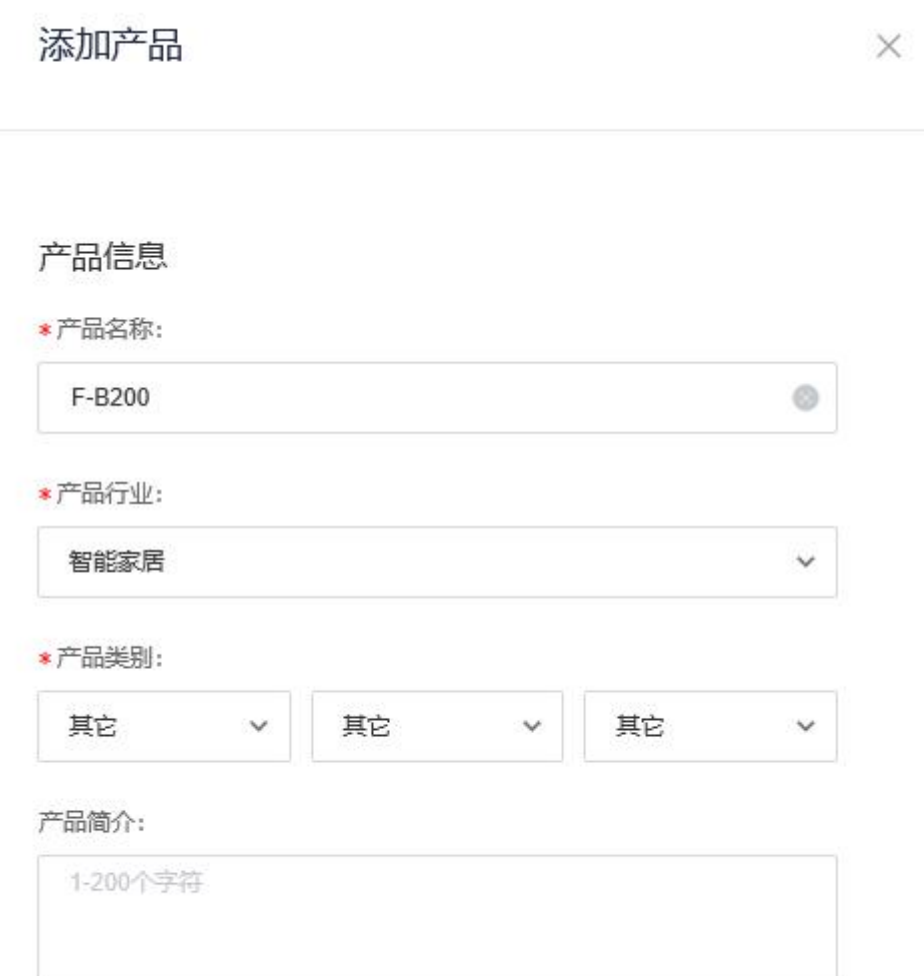

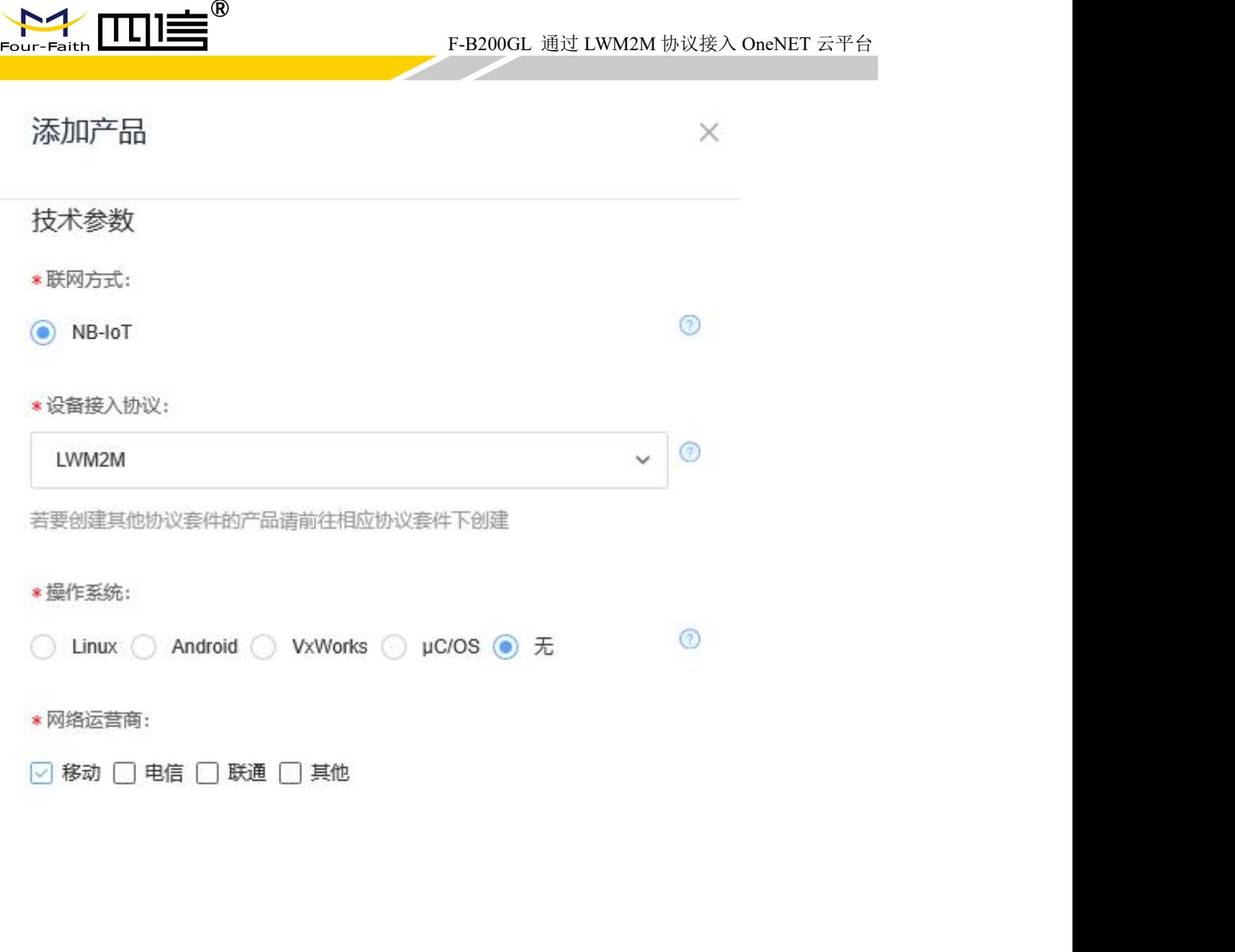

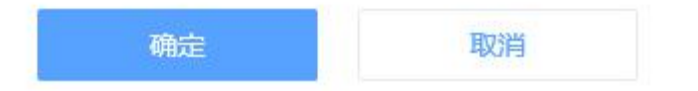

第 24 页 共 36 页

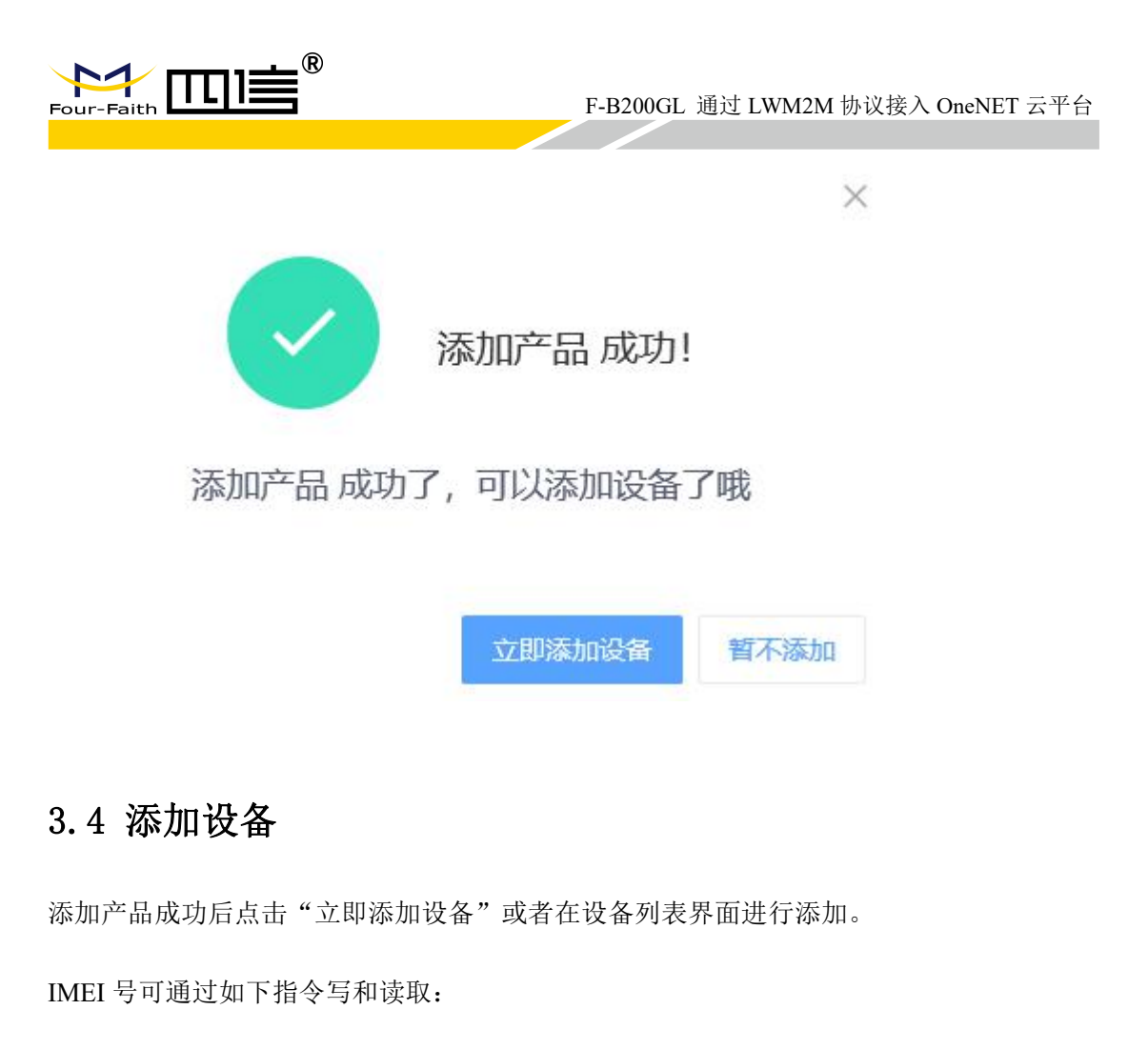

<span id="page-24-0"></span>AT+EGMR=1,7,"860333040000410" //写 IMEI 号

OK **OK** 

AT+EGMR=2,7

+EGMR:860333040000410 //获取 IMEI 号

OK **OK** 

IMSI 号可通过如下指令获取:

AT+CIMI

460040705809199

OK

第 25 页 共 36 页

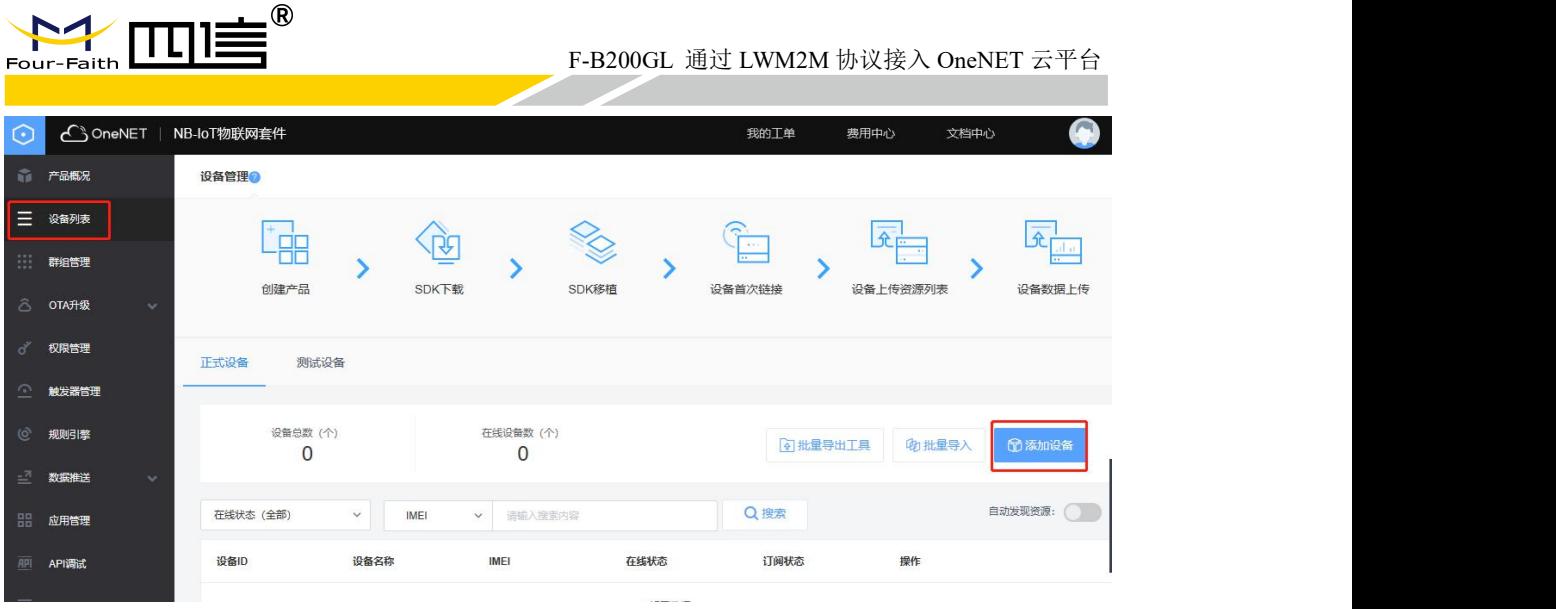

第 26 页 共 36 页

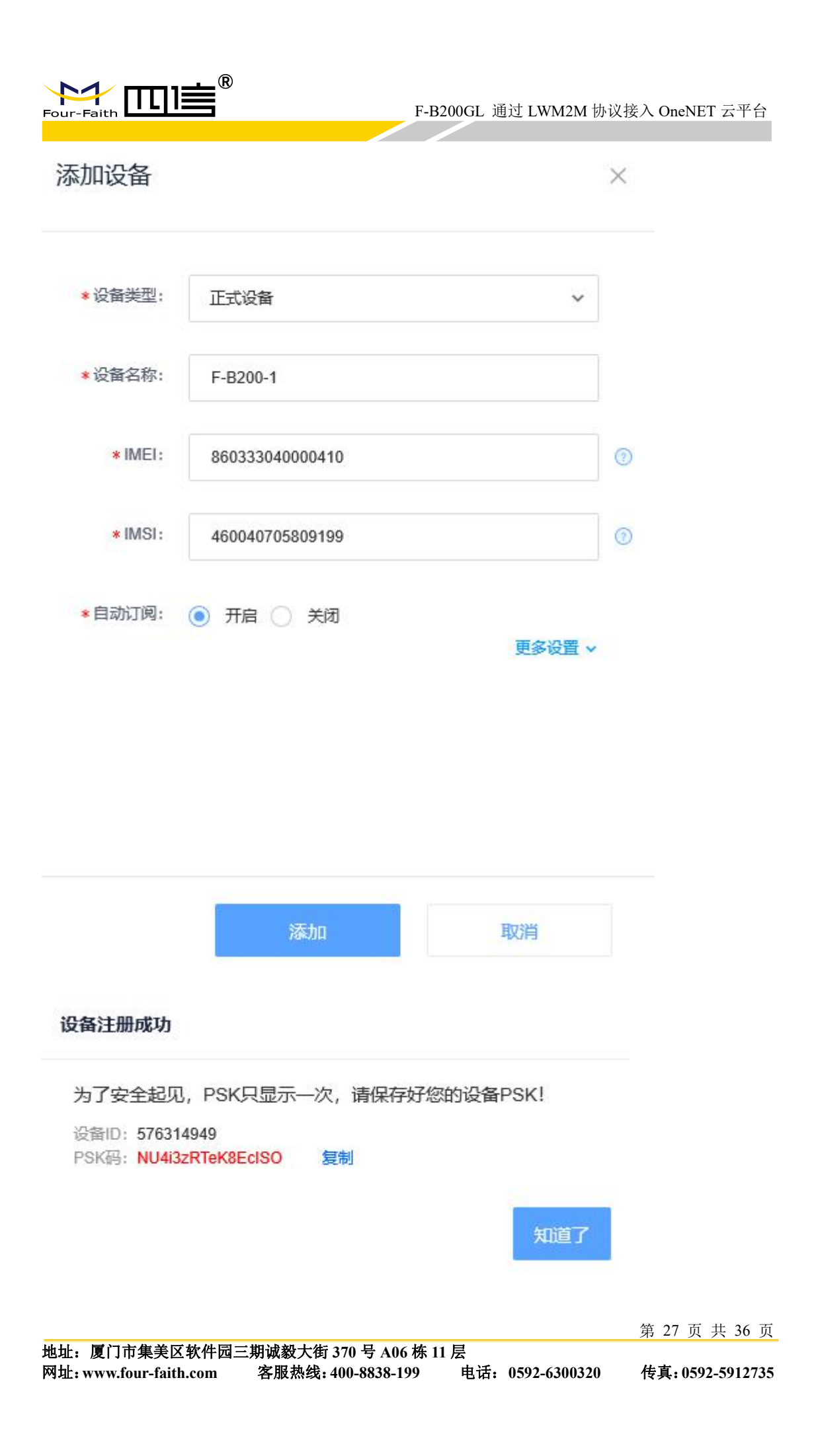

|         | Four-Faith     |      | $\Pi \equiv^{\circledR}$ |      |                      |                          |          | F-B200GL 通过 LWM2M 协议接入 OneNET 云平台 |            |       |              |
|---------|----------------|------|--------------------------|------|----------------------|--------------------------|----------|-----------------------------------|------------|-------|--------------|
|         | 1 产品概况         |      | 正式设备                     | 测试设备 |                      |                          |          |                                   |            |       |              |
|         | 三 设备列表         |      |                          |      |                      |                          |          |                                   |            |       |              |
| 田       | 群组管理           |      | 设备总数 (个)                 |      |                      | 在线设备数 (个)<br>$\mathbf 0$ |          | <b>9 批量导出工具</b>                   | 中批量导入      | □添加设备 |              |
|         | △ OTA升级        |      | 在线状态 (全部)                |      | $\checkmark$<br>IMEI | 请输入搜索内容<br>$\vee$        |          | Q搜索                               |            |       | 自动发现资源: 3    |
| ∛       | 权限管理           | 设备ID |                          |      | 设备名称                 | IMEI                     | 在线状态     | 订阅状态                              | 操作         |       |              |
| $\odot$ | 触发器管理          |      |                          |      |                      |                          |          |                                   |            |       |              |
| ତ       | 规则引擎           |      | 576314949                |      | F-B200-1             | 860333040000410          | 風浅       | 订阅失败                              | 资源列表<br>详情 |       | 编辑 更多操作 >    |
| -2      | 数据推送<br>$\sim$ |      | 共1条                      |      |                      |                          | > 跳至 1 页 |                                   |            |       | $\mathbb{Z}$ |
|         |                |      |                          |      |                      |                          |          |                                   |            |       |              |

创建完成后,设备为离线状态

# <span id="page-27-0"></span>4 接入云平台

模组侧需要完成设备创建、资源订阅工作(包括 Object 组配置和 Resource 配置), 方 可执行登录操作。

模组侧设备创建目的是在模组上创建一个和平台注册配置相匹配的下级设备。订阅 Object 组的目的是在模组侧声明需要使用的通信套件,这些套件均为满足 LWM2M 协议的 特定功能的实体,这些实体在平台上按照 LWM2M 协议已经完成了预定义,订阅 Resource 资源的目的是向平台声明需要在资源列表中显示的 Resource 信息。

具体的 Object 编码规范可以参照 IPSO 规范或 OMA 模型规范。具体文档请从如下 地址获取:

<http://www.openmobilealliance.org/wp/OMNA/LwM2M/LwM2MRegistry.html> 请仔细阅读一下 Object 模型, 包括 ID 与 NAME, 及里面定义的 Resource 的类型取值范围。

进行如下操作前请确保设备已注网成功并进行 PDP 激活,详见《F-B200GL 注网和 ping 包操作手册》

#### <span id="page-27-1"></span>4.1 创建基础套件

AT+MIPLCREATE

+MIPLCREATE:0

OK

第 28 页 共 36 页

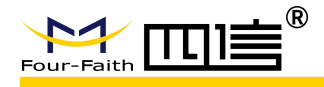

#### <span id="page-28-0"></span>4.2 订阅 object

订阅 Object 组配置添加,直接使用 AT+MIPLADDOBJ 指令,在进行组添加之前,需要确 认业务流程中需要使用到的 Object 信息;

AT+MIPLADDOBJ=0,3306,1,"1",4,2 //objectid 为 3306, 对象数量为 1, 属性为 4

OK **OK** 

在本步骤中,添加了订阅 Object 组配置,在登录平台时订阅的 Object 信息将会上传到 OneNET 平台,注册鉴权通过后,平台会对所有被订阅的 Object 下发 Observer 消息

#### <span id="page-28-1"></span>4.3 接入云平台

AT+MIPLOPEN=0,3600,60

OK **OK** 

+MIPLEVENT:0,1

+MIPLEVENT:0,2

+MIPLEVENT:0,4 //连接成功

+MIPLEVENT:0,6 //注册成功

设备状态变为在线,订阅状态为订阅失败

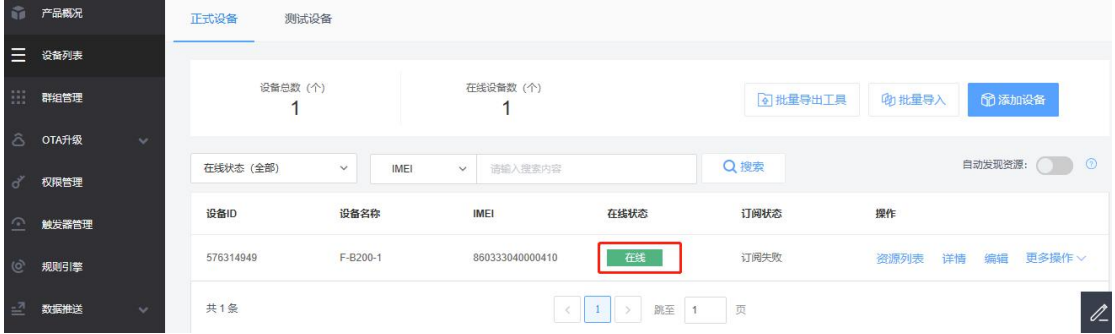

模组登录成功后,平台会下发 Observer 消息+MIPLOBSERVE:0,66397,1,3306,0,-1, 此时需要 模组执行 AT+MIPLOBSERVERSP=0,66397,1 (10 秒中内执行, 否则执行此 AT 指令会失败) 进行相应

第 29 页 共 36 页

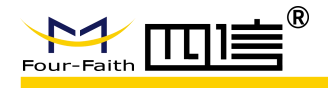

AT+MIPLOBSERVERSP=0,66397,1

OK **OK** 

+MIPLEVENT:0,21 //响应成功

此时平台会下发 Discover 消息+MIPLDISCOVER:0,862,3306

需要模组执行 AT+MIPLDISCOVERRSP=0,862,1,4,"5850;5851;5852;5853;"(10 秒中内执行, 否则执行此 AT 指令会失败)进行响应

AT+MIPLDISCOVERRSP=0,862,1,4,"5850;5851;5852;5853;"

OK **OK** 

+MIPLEVENT:0,21 //响应成功

注意:F-B200GL 模组未自动维护这两个消息,需要通过 AT 主动及时向平台进行回复,否 则会因响应超时导致连接平台失败。

执行完成后,平台订阅状态变为订阅成功

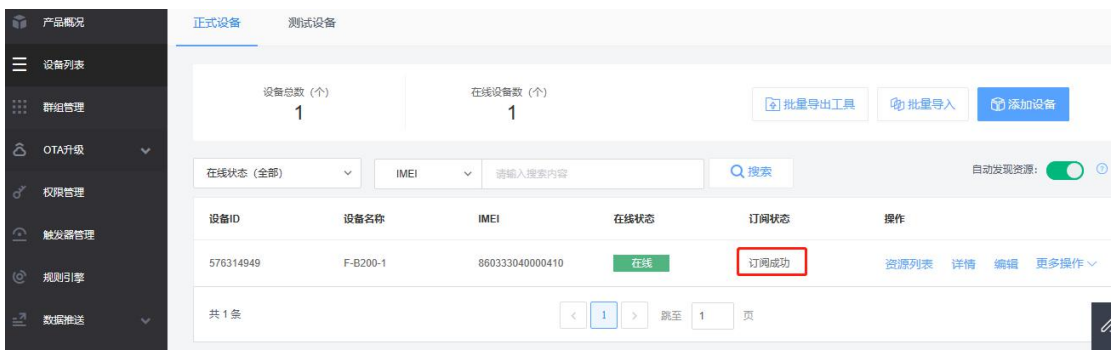

资源列表界面鼠标放置在对象名称上,可以看到为 3306 和订阅时的 object id 一致, 实例个 数为 1、属性个数为 4 和注册时一致

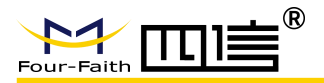

F-B200GL 通过 LWM2M 协议接入 OneNET 云平台

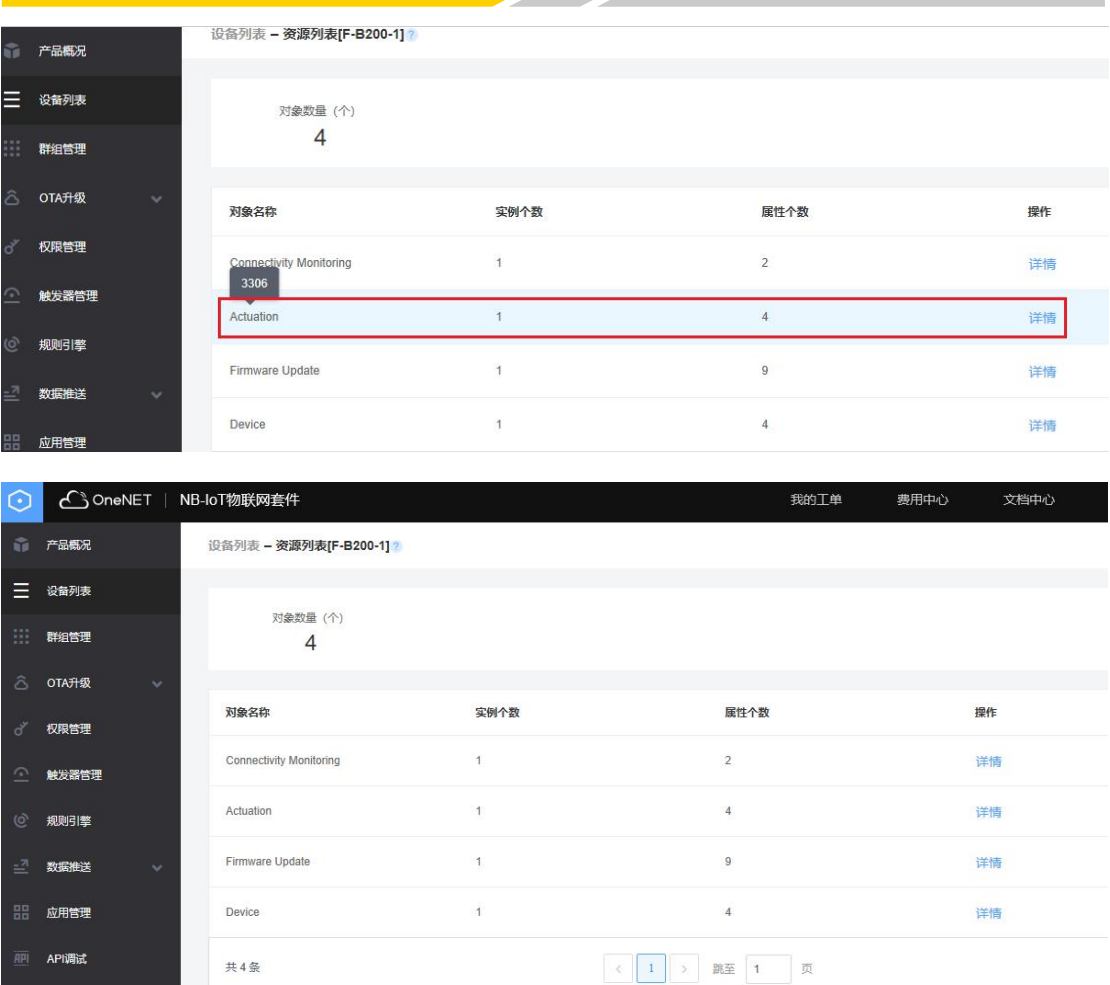

#### <span id="page-30-0"></span>4.4 上报数据到平台

AT+MIPLNOTIFY=0,66397,3306,0,5851,5,1,1,0,0,0 //给 5851 属性上报数值 1

OK **OK** 

+MIPLEVENT:0,26 //通知成功

+MIPLNOTIFY:0,0

对象页面中可以看到 5851 属性接收到的值为 1

第 31 页 共 36 页

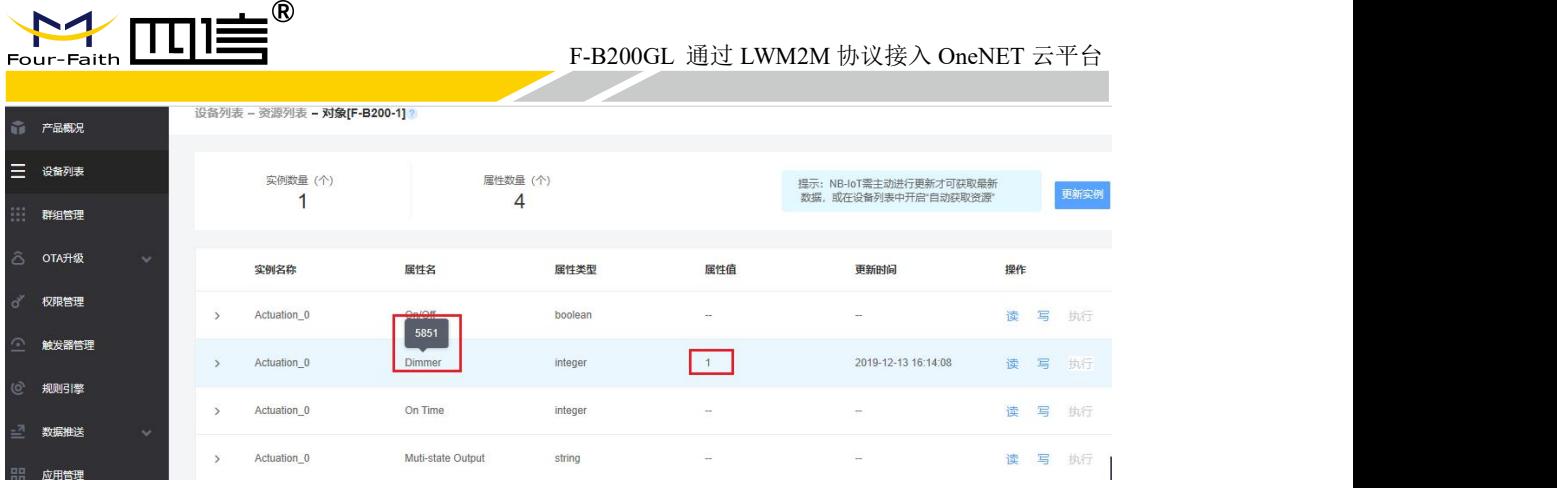

AT+MIPLNOTIFY=0,66397,3306,0,5850,5,1,1,0,0,0 //给 5850 属性上报数值 TRUE

OK **OK** 

+MIPLEVENT:0,26

#### +MIPLNOTIFY:0,0

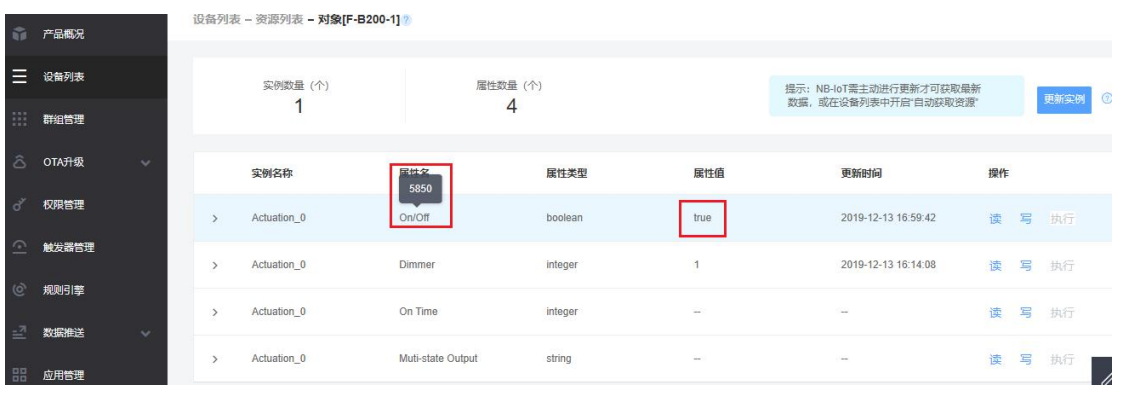

## <span id="page-31-0"></span>4.5 平台读数据

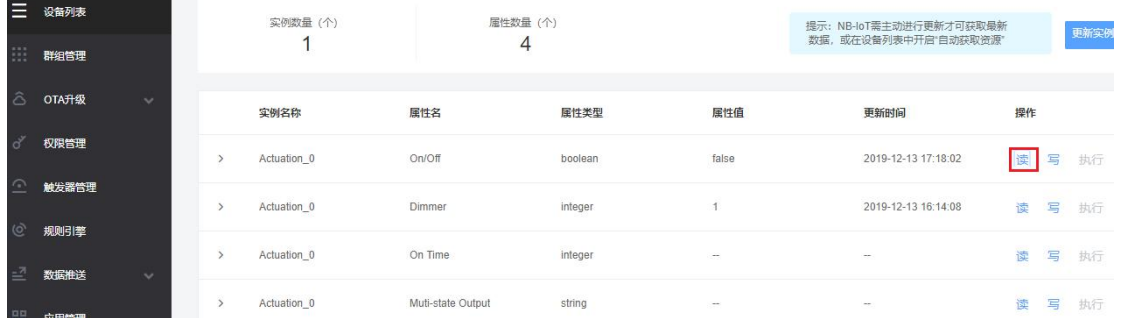

对象页面选择一个属性进行读操作,模块会接收到+MIPLREAD:0,32721,3306,0,5850

第 32 页 共 36 页

地址:厦门市集美区软件园三期诚毅大街 **370** 号 **A06** 栋 **11** 层 网址:**www.four-faith.com** 客服热线:**400-8838-199** 电话:**0592-6300320** 传真:**0592-5912735**

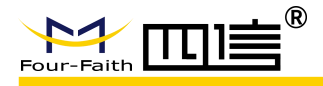

模块需要执行 AT+MIPLREADRSP=0.32721.1.3306.0.5850.5.1.0.0.0(10 秒中内执行, 否则执 行此 AT 指令会失败)进行回复,平台会读取回复的属性值进行内容更新 AT+MIPLREADRSP=0,32721,1,3306,0,5850,5,1,0,0,0

OK **OK** 

+MIPLEVENT:0,21

注意:执行平台读取、写、执行操作时,平台经常会超时失败,此时可以先执行下 AT+MIPLNOTIFY 命令后立即执行读取、写、执行等操作,可正常执行

#### <span id="page-32-0"></span>4.6 平台写数据

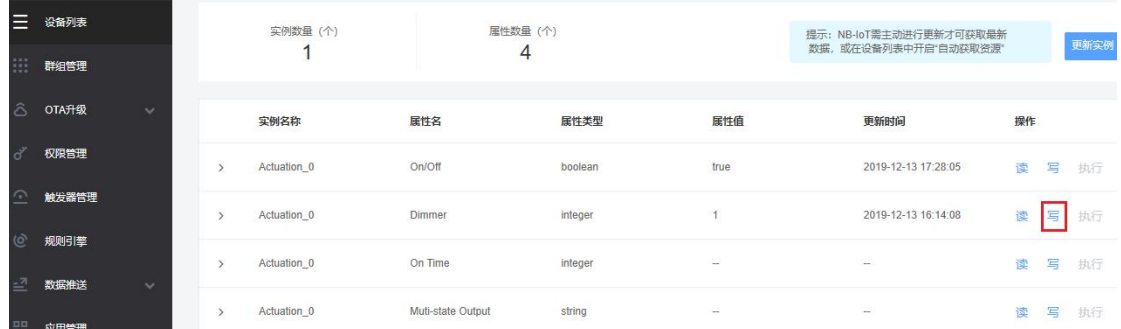

对象页面选择一个属性进行写操作,写入的数值为 33,模块会接收到上报,其中<value>值 为 21 (十六进制, 对应十进制为 33, 和平台写入一致) +MIPLWRITE:0,29388,3306,0,5851,2,1,02,0,0

模块需要执行 AT+MIPLWRITERSP=0,29388,2(10 秒中内执行,否则执行此 AT 指令会失败) 进行回复

AT+MIPLWRITERSP=0,29388,2

OK **OK** 

+MIPLEVENT:0,21

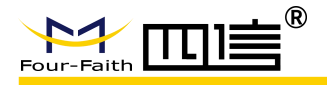

#### <span id="page-33-0"></span>4.7 平台执行命令

上述例子中注册得 3306 不包含执行权限,重新注册 3303 实例,有执行权限

AT+MIPLCREATE

+MIPLCREATE:0

OK **OK** 

AT+MIPLADDOBJ=0,3303,1,"1",1,1

OK **OK** AT+MIPLOPEN=0,3600,60

OK **OK** 

+MIPLEVENT:0,1

+MIPLEVENT:0,2

+MIPLEVENT:0,4

+MIPLEVENT:0,6

+MIPLOBSERVE:0,449509,1,3303,0,-1

+MIPLOBSERVE:0,449509,1,3303,0,-1 AT+MIPLOBSERVERSP=0,449509,1

OK **OK** 

+MIPLEVENT:0,21

+MIPLDISCOVER:0,56297,3303 AT+MIPLDISCOVERRSP=0,56297,1,1,"5605"

OK **OK** 

+MIPLEVENT:0,21

+MIPLEVENT:0,11

第 34 页 共 36 页

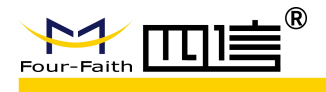

AT+MIPLNOTIFY=0,449509,3303,0,5605,3,2,22,0,0,0

OK **OK** 

+MIPLEVENT:0,26

+MIPLNOTIFY:0,0

+MIPLEXECUTE:0,35006,3303,0,5605,2,"33" //接收到的 33 和平台执行操作写入参数一致 +MIPLEXECUTE:0,35006,3303,0,5605,2,"33" AT+MIPLEXECUTERSP=0,35006,2 (10 秒中内执行, 否则执行此 AT 指令会失败)

OK **OK** 

+MIPLEVENT:0,21

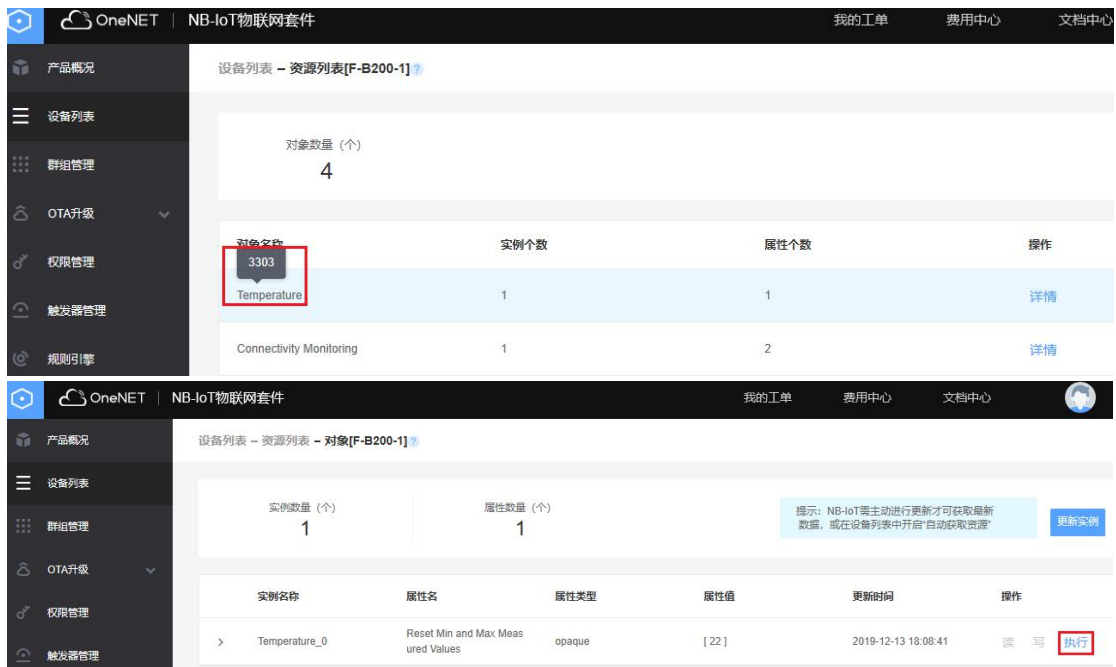

#### <span id="page-34-0"></span>4.8 删除套件实例的动态对象

AT+MIPLDELOBJ=0,3303

OK

第 35 页 共 36 页

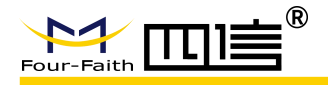

#### <span id="page-35-0"></span>4.9 注销平台注册

AT+MIPLCLOSE=0

OK **OK** 

+MIPLEVENT:0,15

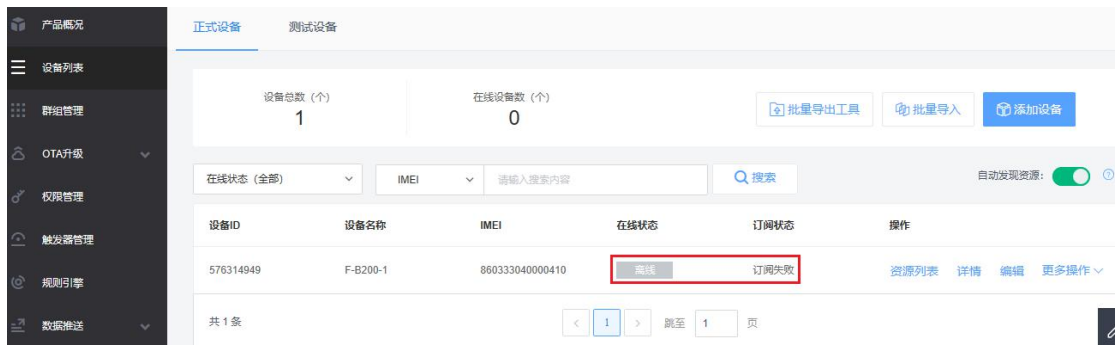

## <span id="page-35-1"></span>4.10 删除基本通信套件

AT+MIPLDELETE=0

OK